### МИНИСТЕРСТВО ПРОСВЕЩЕНИЯ РОССИЙСКОЙ ФЕДЕРАЦИИ федеральное государственное бюджетное образовательное учреждение высшего образования КРАСНОЯРСКИЙ ГОСУДАРСТВЕННЫЙ ПЕДАГОГИЧЕСКИЙ УНИВЕРСИТЕТ им. В.П. Астафьева (КГПУ им. В.П. Астафьева)

Институт Математики, физики и информатики Кафедра математики и методики обучения математике

### **Шуманский Сергей Владимирович**

### ВЫПУСКНАЯ КВАЛИФИКАЦИОННАЯ РАБОТА

### **ОБУЧЕНИЕ ТРИГОНОМЕТРИИ ПО ПРОГРАММЕ КУРСА АЛГЕБРЫ В 10 КЛАССЕ С ИСПОЛЬЗОВАНИЕМ АНИМАЦИОННЫХ РИСУНКОВ**

Направление подготовки 44.03.01 Педагогическое образование Направленность (профиль) образовательной программы Математика

## ДОПУСКАЮ К ЗАЩИТЕ

Зав. кафедрой: д.п.н., профессор Шкерина Л.В.

\_\_\_\_\_\_\_\_\_\_\_\_\_\_\_\_\_\_\_\_\_\_\_\_\_\_\_\_\_\_\_\_\_\_\_\_\_\_\_\_\_ (дата, подпись)

Руководитель: д.п.н., профессор Майер В.Р.

\_\_\_\_\_\_\_\_\_\_\_\_\_\_\_\_\_\_\_\_\_\_\_\_\_\_\_\_\_\_\_\_\_\_\_\_\_\_\_\_\_ (дата, подпись)

Научный консультант: д.п.н., профессор Ларин С.В.

Дата защиты и получить по полне

Обучающийся: Шуманский С.В.

Оценка \_\_\_\_\_\_\_\_\_\_\_\_\_\_\_\_\_\_\_\_\_\_\_\_\_\_\_\_\_\_\_\_\_\_

Красноярск 2022

# **Содержание**

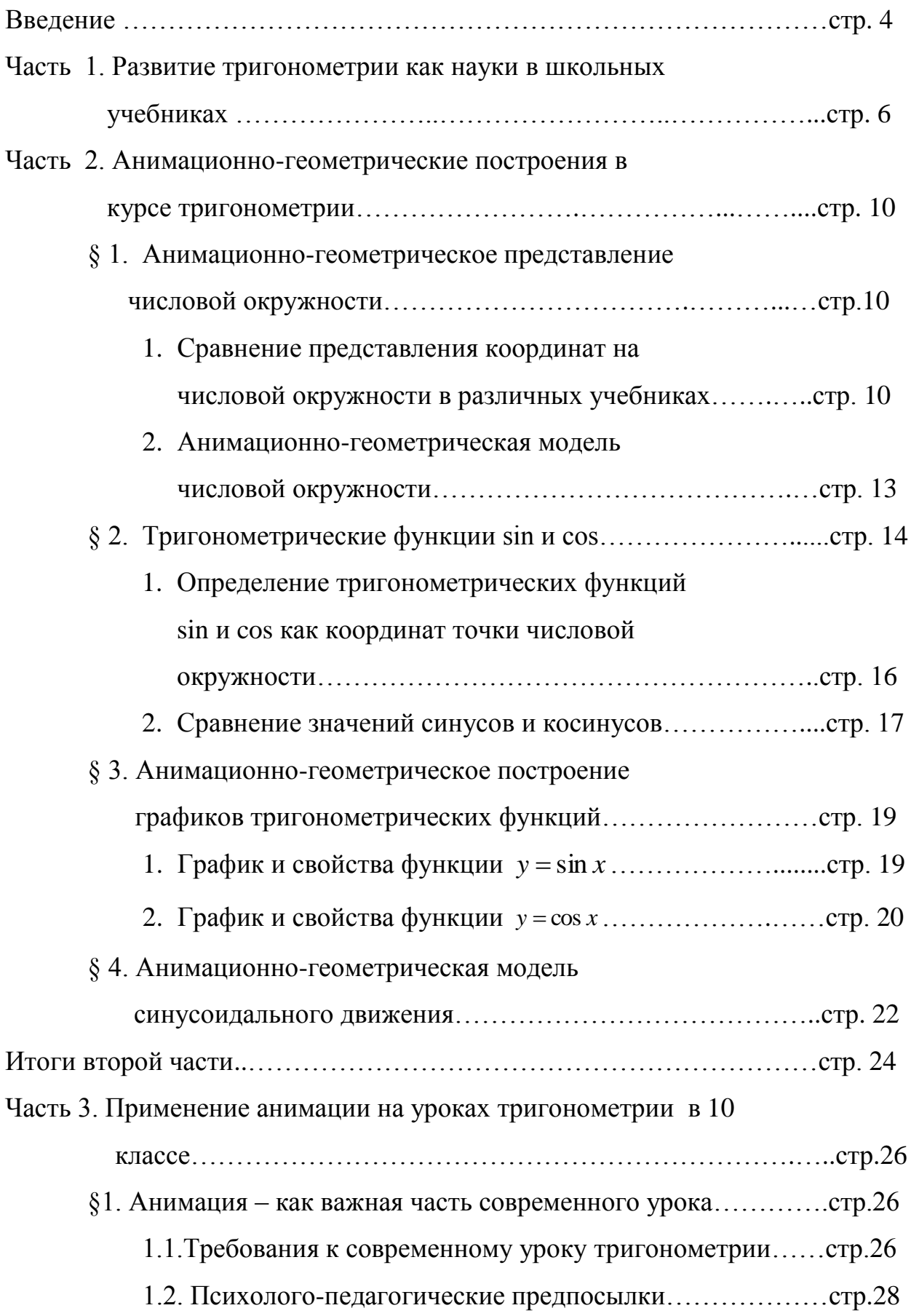

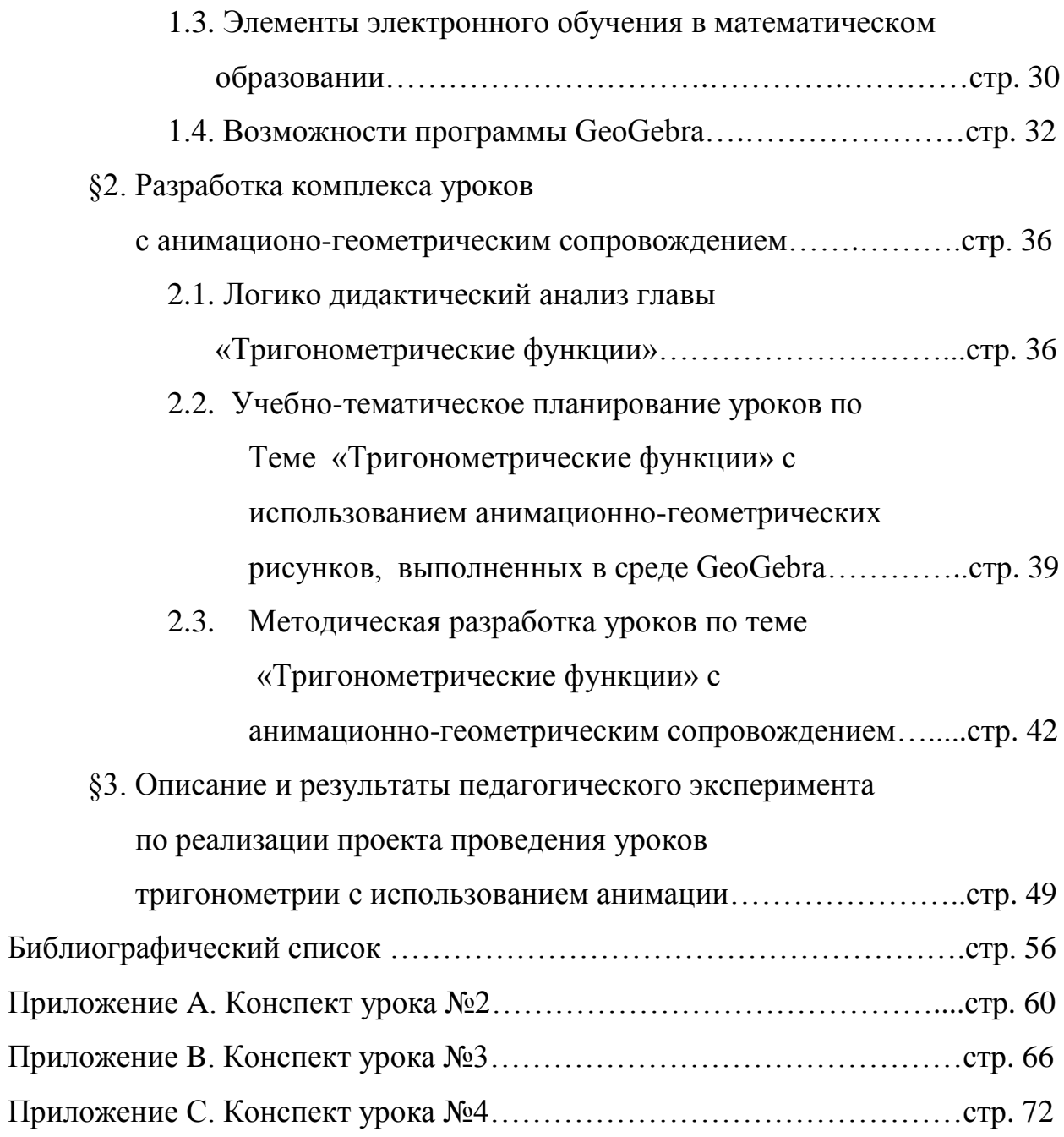

#### **Введение**

Тригонометрия традиционно является частью школьного курса математики. До 1966 года, она даже являлась отдельным предметом школьного курса математики, на который выделялось два урока в неделю. Далее, она была разделена на две части, одна из которых, начальная вошла в курс геометрии, а вторая, более сложная, в курс математического анализа, который занял свое место в учебниках 9 -10 (10 – 11) классов.

Этот раздел, обладает достаточно высоким уровнем абстракции и всегда был сложен для восприятия школьников. По опыту, можно утверждать, что первое полугодие математики 10 класса является одним из самых непростых периодов для школьников в плане математики. Это объясняется еще и тем, что начинается новый предмет: «Начала математического анализа», с гораздо большим уровнем абстракции и требующим от обучающихся более глубокого понимания математики.

Понимание этой проблемы заставляло преподавателей математики придумывать различные образы, понятные школьникам, чтобы суметь как можно проще представить этот раздел, а с появлением интерактивных досок стали появляться возможности сопроводить объяснение и грамотно созданными наглядными пособиями. Это безусловно создало лучшие условия для понимания многих тем, в том числе и тригонометрии.

Но по-прежнему остается проблема: наглядно представить, например, изменения графиков в зависимости от изменения параметров функции, или представить движение точки по заданной траектории. Нужны картинки, которые будут двигаться, и современная наука предоставила нам инструменты для этого. К сожалению, не многие учителя общеобразовательных школ это знают и умеют использовать. Поэтому в этой работе я предлагаю рассмотреть использование анимационных рисунков в рамках преподавания тригонометрии, что делает эти темы более доступными

для понимания современного школьника, а значит, дает и более полные возможности применения им этих знаний.

Цель данной работы: Разработать анимационно-геометрическое сопровождение нескольких уроков по теме «тригонометрические функции» выполненное при помощи программы GeoGebra для использования на школьных уроках в 10 классе.

Задачи:

- 1. Рассмотреть исторический аспект преподавания тригонометрии в школе, выделить проблемы.
- 2. Сделать сравнительный анализ учебников по этой тематике и выбрать образ, позволяющий построить анимационногеометрическую модель числовой окружности.
- 3. Построить модель числовой окружности.
- 4. Определить функции синуса и косинуса, как координат точки числовой окружности и рассмотреть анимационно-графическое сравнение значений этих функций.
- 5. Показать анимационно-геометрическое построение графиков этих функций
- 6. Построить анимационно-геометрическую модель синусоидального движения.
- 7. Разработать ряд уроков по теме «Тригонометрические функции» с анимационно- геометрическим сопровождением, выполненным в среде GeoGebra/

Объектом исследования является процесс преподавания математики.

Предметом исследования являются анимационно-графические построения в тригонометрии.

Методы: Анализ литературы по данной теме и изучение опыта работы в этой области.

Работа состоит из трех частей, в первой рассмотрены исторические аспекты преподавания тригонометрии, во второй – анимационные возможности программы GeoGebra на примере:

- анимационно-геометрического представления числовой окружности.
- определения тригонометрических функций sin х и cos х как координат точки числовой окружности.
- анимационно-графического сравнение значений этих функций
- анимационно-геометрического построения графиков этих функций
- анимационно-геометрической модели синусоидального движения.

В третьей части приводится методическая разработка уроков с анимационногеометрическим сопровождением , выполненным в среде GeoGebra.

### **Глава 1. Развитие тригонометрии как науки в школьных учебниках**

В России первые школы, в которых преподавали тригонометрию появились во времена Петра I, в начале XVIII века. Самой первой такой школой стала «Московская, математических и навигацких, т.е. мореходнохитростных наук школа», открытая в 1699 году. В этой школе были программы по арифметике, алгебре, геометрии, тригонометрии и специальным наукам. В 1712 году появились аналогичные школы в Москве, именовавшиеся артиллерийской и инженерной.

Тут же появились и первые учебники для этих школ. Уже в январе 1703 года выходит книга Леонтия Филипповича Магницкого. Она называлась «Арифметика, сиречь наука числительная». Тригонометрия в этой книге имела прикладной характер, связанный с мореплаванием или земельным делом.

На протяжении почти века после этого, выходили учебные пособия разных авторов (Депарсъе, Курганова, Румовского, Головина). Их можно было разделить на две группы. В одних, тригонометрия рассматривается как часть геометрии, что не дает полной информации о предмете, в других тригонометрические величины рассматриваются с точки зрения дуг любой четверти окружности с аналитическим изложением материала, что делает эти учебники невероятно сложными. А в 1845 году Министерство Народного просвещения и вовсе выпускает «Распределения преподавания математики в гимназиях». Программы, включенные в этот труд, рассматривали тригонометрию лишь как науку о решении треугольников, а теория тригонометрических линий отходит на второй план.

К «упрощению» тригонометрии приложили свои руки такие великие умы, как Леонард Эйлер и Николай Иванович Лобачевский, благодаря чему на рубеже первой и второй половины XIX века появляется новая структура курса тригонометрии, который начинается с рассмотрения теории решения треугольников, а завершается теорией тригонометрических величин. Курс тригонометрии, наконец-то, становится цельным.

В то же самое время наряду с упрощением идет постоянная борьба за введение разделов высшей математики в курсы гимназий и увеличение количества часов математики, прописанных в программах. «Это неразрывно связано с именем Министра Народного просвещения графа Д.А. Толстого (1823–1889). Именно его настойчивости мы обязаны резкому увеличению числа часов в средней школе, отводимого на изучение математики. Он также добился резкого (в 5 раз!) увеличения средств на закупку лабораторного оборудования в российских университетах». (В.П. Одинец «Зарисовки по истории математического образования России со второй половины XVIII века до 1917 года»)

На II Всероссийском съезде преподавателей математики, проходившем с 27.12.1913 г. по ст. ст. (т.е. с 9.01.1914 по н .ст.) по 3.01.1914 г. по ст. ст. (16.01.1914 по н. ст.) ярко решается вопрос о том какая же часть тригонометрии должна преподаваться первой: решение треугольников, а затем свойства тригонометрических функций, или наоборот. В итоге, первая точка зрения побеждает.

После 1917 года, многочисленные реформы в процессе становления и организации новой школы выстраивают различные системы преподавания тригонометрии, перемещая ее в программах в разные классы, пока Великая Отечественная война 1941-1945 года не расставляет все точки в этом вопросе, стране требуются технические специалисты высочайшего уровня, и начиная с конца 40-х, тригонометрия выделяется в отдельный предмет в средних школах, на который в 9-10 классе выделяется 2 часа в неделю, появляется и специальный учебник: С.И. Новоселов «Тригонометрия. Учебник для 9-10 классов средней школы».

Курс построен таким образом, что сначала идет полное определение тригонометрических функций через единичную окружность, рассматриваются их свойства и лишь затем идут темы, связанные с практической геометрией и решением треугольников. Сравнивая этот учебник с современными нельзя не отметить, что изложение очень научно,

многие темы даны в непривычном изложении, и любое утверждение доказывается, что делает этот учебник весьма непростым для изучения в средней школе. Не учитывается, что это должны изучать подростки, а не студенты технических ВУЗов. Тем не менее этот учебник выдержал более 10 переизданий.

Очередная реформа 1965-1966 года изменила положение дел, тригонометрия исчезла как отдельный предмет и была распределена между учебниками геометрии и алгебры. Появился и почти сразу же исчез первый учебник с таким подходом под редакцией Кочетковых. На смену пришел учебник «Алгебра и начала анализа» под редакцией А.Н. Колмогорова. В нем тригонометрия изучалась в конце 9-го в начале 10-го классов. Формально содержание обучения в целом было сохранено и даже расширено. Здесь вводилось радианное измерение угловых величин, тригонометрические функции и их свойства, формулы сложения, производные и исследование тригонометрических функций, тригонометрические уравнения и неравенства.

К недостаткам этого учебника можно отнести излишне научное изложение материала, большой объем и непростые формулировки многих вопросов. Но стране были нужны грамотные технические специалисты, развивались производства, требовавшие внедрение новых технологий, в том числе, в области авиации и космической техники. Дело осложнялось тем, что требования ко всем обучающимся были одинаковы, независимо в каком направлении собирался проявить себя школьник в будущем. Считалось, что это фундаментальные знания, необходимые каждому.

Эта ситуация стала меняться лишь с развалом СССР в 1992 году, когда начались разговоры о необходимости введения профильных классов для тех, кто определился с тем, какую специализацию он хочет выбрать. Страх перед «сложной математикой», не нужной в таком виде, для всех тоже сыграл свою роль. В тригонометрии для общеобразовательных классов многие темы стали необязательными. Доказательства формул можно было не

рассматривать, тригонометрических преобразований лишь касались, не рассматривая глубоко и т.д.

Результатом стало появление учебников базового уровня и учебников с углубленным изучением материала. И такая ситуация продолжается до наших дней. Проблемой такой организации образования, явилась невозможность распределить всех обучающихся по профильным классам, особенно в условиях сельской местности, где чаще всего формируются общеобразовательные классы. Это создает сложности в преподавании математики, так как класс часто получается очень разноуровневым, и части класса необходимо и возможно дать лишь базовые знания, а части класса необходимо углубленное изучение математики для поступления, например, в технические ВУЗы.

И неизбежно, уже в который раз, встает вопрос упрощения преподавания сложных тем, увеличение наглядности рассматриваемых знаний, умения преподать сложный материал образно, другими словами, сделать «сложную математику» более доступной для понимания и использования. Одним из решений проблемы является использование анимированных изображений на уроках математики. И для этого в современном мире уже разработано все необходимое.

Тригонометрия, как мы видим из всего вышесказанного, является достаточно трудной для восприятия школьников, поэтому предлагаем рассмотреть использование анимации на примере нескольких тем тригонометрии.

### **Глава 2. Анимационно-геометрические построения в курсе**

#### **тригонометрии**

В этой главе мы предлагаем вашему вниманию разработку анимационногеометрических построений для темы «Тригонометрические функции» с учетом некоторого изменения образов, используемых в современных учебниках.

### **§ 1. Анимационно-геометрическое представление числовой окружности**

Одной из основных сложностей в восприятии тригонометрии в 10 классе является введение координат на числовой окружности. Это новая система координат, не использовавшаяся в школьном курсе ранее.

Обучающиеся уже знают координатную прямую, которая является неограниченной с двух сторон, и числовые координаты гармонично располагаются на ней. Но числовая окружность – это замкнутая линия, и переход к координатам на ней является камнем преткновения для многих обучающихся. Интуитивно предполагается введение некоего понятного всем образа, на основе которого можно разобрать эту тему.

# **1. Сравнение представления координат на числовой окружности в различных учебниках**

Рассмотрим, каким образом вводились эти координаты в различных учебниках.

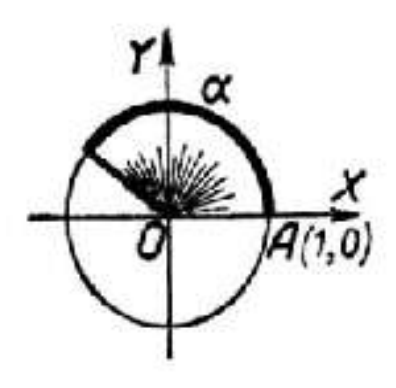

**Рис 1 Построение координат на окружности по учебнику С.И.Новоселова**

В учебнике С.И.Новоселова рассматривается образ вращения радиуса единичной окружности вокруг начала координат. А координатой на окружности считается дуга, которую пробежал конец радиуса по единичной окружности при повороте радиуса от начального положения (совпадающего с положительным направлением оси Х) на заданный угол α. И за единицу принимается дуга, равная радиусу.

А.Н. Колмогоров в своем учебнике 1974 года издания приводит образ бесконечной нерастяжимой нити, натянутой вдоль оси  $P_0t$ , параллельной оси Y и закрепленной в точке  $P_0$ . Далее, представим, что эту нить начинают «наматывать» на единичную окружность. И тогда точка на оси P<sub>0</sub>t, имевшая координату t, будет иметь на окружности координату P<sub>t</sub>. А точки прямой P<sub>0</sub>t, ординаты которых отличаются друг от друга на 2πn наложатся при

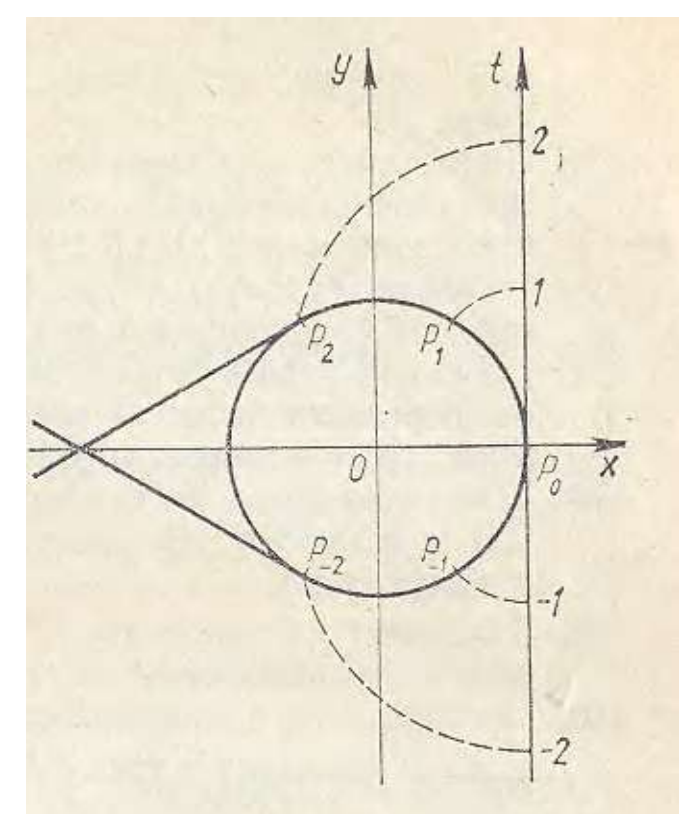

**Рис. 2 Представление числовой окружности по учебнику «Алгебра и начала анализа» под редакцией А.Н.Колмогорова**

наматывании на одну и ту же точку единичной окружности. Но к сожалению, в переиздании этого учебника в 1998 году, этот образ бесследно исчезает, остается лишь формальное словесное объяснение, основанное на математике. В учебнике «Алгебра и начала математического анализа» под редакцией А.Г. Мордковича 2001 года издания, как впрочем, и во всех последующих изданиях этого учебника приводится образ бегуна.

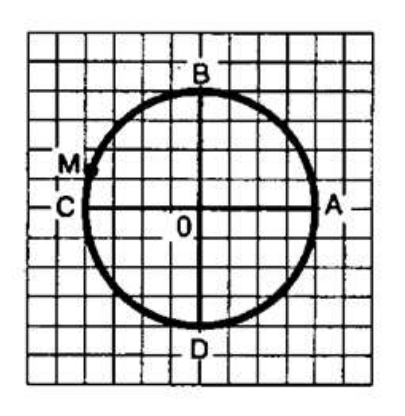

**Рисю 3 Построение числовой окружности по учебнику А.Г.Мордковича**

«Будем считать беговую дорожку стадиона окружностью, длина которой равна 400 м. Отмечен старт – точка А. Бегун из точки А движется по окружности против часовой стрелки … Через 200 м бегун окажется в точке С, диаметрально противоположной точке А (200м – это длина половины беговой дорожки, т.е. длина половины окружности). Пробежав 400 м, он снова вернется в точку A». И далее, идет чисто математическое рассмотрение координат на окружности, как длин дуг единичной окружности, но сопоставляя единичную окружность с беговой дорожкой.

М.Я. Пратусевич, в учебнике «Алгебра и начала математического анализа»,

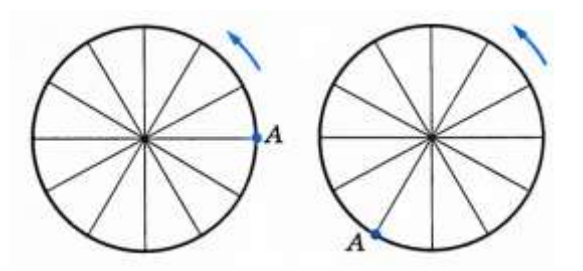

**Рис. 4 Прообраз числовой окружности по учебнику М.Я.Пратусевича**

2009 года издания приводит образ колеса, катящегося по дороге. Но, к сожалению, дальше он этот образ не развивает. И вместо того, чтобы, например, рассмотреть координаты окружности в соответствии с

координатами в колее, оставленной колесом, он вводит понятие обобщенного угла, т.е. угла на который повернулось колесо, если некая точка А на нем прошла какую-то часть окружности.

В учебнике С.М. Никольского рассматривается вращение радиус вектора и строится модель, подобная модели, приведенной в учебнике С.И. Новоселова. А в учебнике под редакцией А.Г. Мерзляка и вовсе не приводится никакого образа, а сразу же дается понятие дуги, равной 1 радиану.

Как видим, более современные учебники теряют образность подачи материала, видимо, рассчитывая на то, что школьный учитель и сам способен придумать подходящий образ. В этом видится серьезная проблема. А проанализировав материалы различных учебников можно сделать вывод, что наиболее простой и наглядной, дающей наиболее полную математическую модель координат на окружности, и в то же время весьма простой является модель намотанной на окружность нити, приведенная в учебнике А.Н. Колмогорова «Алгебра и начало математического анализа». Как говорится, все новое – это хорошо забытое старое. Поэтому анимационногеометрическую модель окружности мы будем строить исходя именно из образа А.Н. Колмогорова.

### **2. Анимационно-геометрическая модель числовой окружности**

Рассмотрим формирование числовой окружности через наблюдение наматывания нити на анимационном рисунке. Также, положим технику наматывания в основу вычерчивания графиков основных тригонометрических функций. Это дает возможность сначала увидеть график соответствующей тригонометрической функции, сформулировать наблюдаемые свойства, и лишь потом доказать их формально-логически. Возможно также использовать такие рисунки для самопроверки обучающихся, так как на рисунках есть возможность скрыть/показать ответы. Предполагается, что анимационные рисунки не только будут сопровождать изложение учебного материала на уроках, но и составлять специальные задания учебно-исследовательского характера. Самостоятельное изготовление учащимися анимационных рисунков позволит им глубже понять и усвоить изучаемые понятия и утверждения. Каждый рисунок в тексте взят с экрана компьютера и представляет собой стоп-кадр соответствующего анимационного рисунка. Все анимационные рисунки выполнены в программе GeoGebra и прилагаются в виде отдельного альбома.

Наматывание числовой прямой на единичную окружность  $*^2$ 

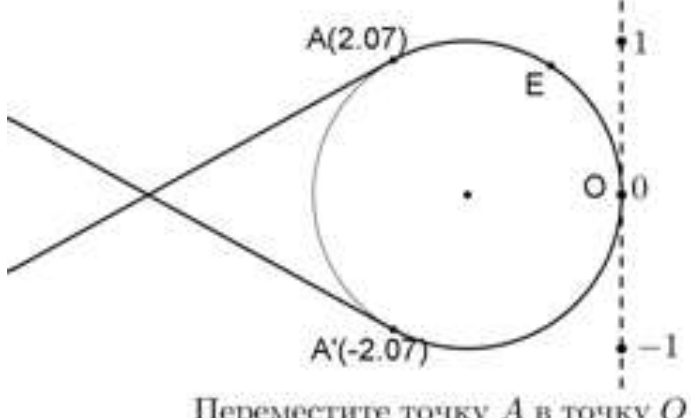

**Рис. 5 Наматывание числовой прямой на единичную окружность**

Понятие числовой окружности является ключевым в тригонометрии, является аналогом понятия числовой прямой и лежит в основе определения тригонометрических функций. Пусть на плоскости дана числовая прямая с началом отсчета в точке *O* . Построим на этой плоскости окружность единичного

радиуса и пристроим к ней числовую прямую в качестве касательной так,

чтобы точка *O* оказалась точкой касания. Теперь положительный луч числовой прямой намотаем на окружность против часовой стрелки, а отрицательный луч по часовой стрелке. В результате числа числовой прямой перейдут на окружность и превратят ее в числовую окружность (рис. 5).

Таким образом, *числовой окружностью* называется окружность единичного радиуса с намотанной на нее числовой прямой.

На рисунке 1 точка *E* изображает единицу, перенесенную с числовой прямой при наматывании. Единичная дуга *OE* называется *радианом*. Дуги единичной окружности измеряются в радианах.

Такой взгляд делает более простым для понимания понятие радиана, как длины радиуса, который при наматывании бесконечно откладывается на окружности, и дает возможность обучающимся легче находить на окружности точки с координатами, выраженными действительными числами, а не долями числа π.

Каждая точка *A* числовой окружности изображает соответствующее действительное число *t* , которое называется *координатой* точки *A* на числовой окружности. При этом пишут:  $A(t)$ , читается: «точка А с координатой *t* ». Число *t* является мерой дуги *OA* в радианах. Одновременно *t* является мерой в радианах центрального угла, опирающегося на эту дугу.

Изготовим модель перехода чисел оси абсцисс на единичную окружность (рис. 6).

Построение:

- 1. Строим начало координат  $O = (0,0)$ , единичную точку  $E = (1,0)$  и проводим единичную окружность.
- 2. На оси абсцисс строим точку *M* , отрезок *OM* и отмечаем на нем точку *X* .

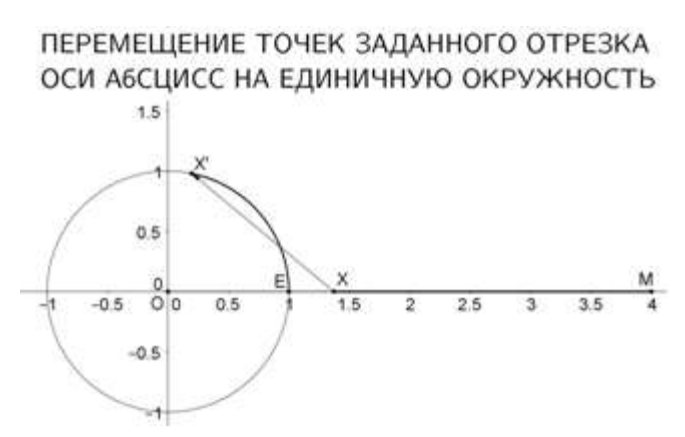

Рис. 6 Перемещение точек заданного отрезка оси абсцисс на единичную окружность

3. Строим центральный угол  $\angle XOX'$ . радианная мера которого равна  $x(X)$  – абсциссе точки Х. Выделяем толщиной дугу ЕХ' и отрезок ХМ. Дуга  $EX'$ представляет собой результат перемещения точек отрезка OX единичную на окружность (результат

наматывания отрезка ОХ на единичную окружность), а точки отрезка ХМ еще предстоит переместить. Строим вектор, символизирующий

переход точек.

Задаем анимацию точки Х и наблюдаем переход точек отрезка ОМ на единичную окружность.

Точку  $M = (m,0)$ , а вместе с ней число *m*, изображаемое этой точкой, можно переместить в другое место оси абсцисс (в том числе и на отрицательную полуось), новый отрезок намотать на единичную окружность и в конце анимации получить число т на единичной окружности.

Использование анимационных рисунков на уроках тригонометрии дает возможность обучающимся не только соприкоснуться с моделью построения числовой окружности и увидеть ее изображение, но и наблюдать ее появление в реальном времени. Такой подход дает наилучшее восприятие материала обучающимися, и экономит время, которого на уроке не так уж много, так как позволяет наглядно продемонстрировать многое из того, что иначе приходится пояснять словами с большим количеством рисунков.

### § 2. Тригонометрические функции sin и cos

Введем определения тригонометрических функций и рассмотрим способ сравнения их значений при помощи анимационно-геометрической модели.

# 1. Определение тригонометрических функций sin и cos как координат точки числовой окружности.

Пусть дана прямоугольная система координат и единичная окружность, превращенная в числовую окружность наматыванием на нее оси абсцисс. Рассмотрим некоторую точку  $M$  на числовой окружности. Она изображает некоторое число  $t$ . Одновременно относительно прямоугольной системы координат эта точка имеет прямоугольные координаты  $M = (a,b)$ . По определению, первую координату а называют косинусом числа  $t$ , а вторую координату *b* называют *синусом* числа *t*. Обозначается:  $a = \cos t$ ,  $b = \sin t$ . Поскольку точка  $M$  на числовой окружности изображает также число любом целом  $k_{\perp}$ T<sub>O</sub> определения  $t+2\pi k$ при **ИЗ** следует. **что**  $\cos t = \cos(t + 2\pi k)$ ,  $\sin t = \sin(t + 2\pi k)$ . Очевидно, точки  $M(t)$  и  $M(-t)$  имеют одинаковые абсциссы. Следовательно,  $\cos t = \cos(-t)$ . Ординаты точек  $M(t)$ и  $M(-t)$  противоположны, значит  $\sin(-t) = -\sin t$ .

Сопоставление каждому числу  $t$  числа  $\sin t$  является функцией. По обыкновению независимая переменная обозначается буквой  $x$ , а зависимая буквой у, поэтому функция обозначается  $y = \sin x$ . Аналогично появляется функция  $y = \cos x$ . Подмеченные выше свойства координат точек  $M(t)$  и  $M(-t)$  превращаются в свойства функций. Свойство  $\cos x = \cos(-x)$ называется четностью функции  $y = cos x$ , а свойство  $sin(-x) = -sin x$ называется нечетностью функции  $y = \sin x$ . Напомним, что названия «четная», «нечетная» функция появляются при рассмотрении степенной функции с натуральным показателем  $y = x^n$ , которая, очевидно, четная при четном показателе  $n$  и нечетна при нечетном  $n$ .

### **2. Сравнение значений синусов и косинусов**

Рассмотрим школьные задачи на сравнение значений тригонометрических функций. Для сравнения синусов двух различных чисел можно использовать анимационный рисунок 2. Например, выясним, что больше, sin 72 или sin 75 ?

Устанавливаем точку *X* в начало координат, в строку ввода записываем  $M = (72,0)$  и задаем анимацию точки X. Наблюдаем наматывание отрезка  $OA$ , длина которого равна 72, на единичную окружность. В конце наматывания точка *X* укажет положение числа 72 на единичной окружности. Чтобы пометить эту точку, на свободном месте ставим точку *B* , а затем перемещаем ее в точку *X*.

Перемещаем точку X в начало координат, вводим точку  $M = (75,0)$  и

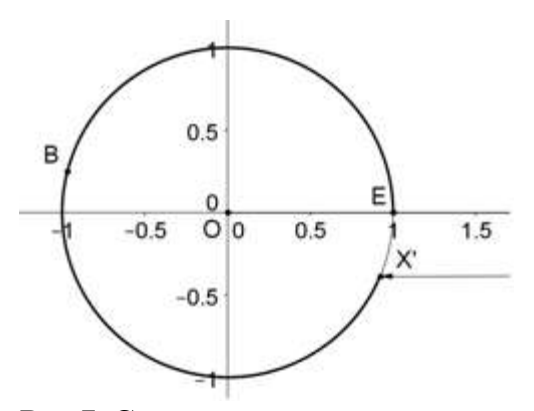

включаем анимацию точки *X* B. результате наматывания отрезка *OM* на единичную окружность получим новое положение точки *X* , указывающее теперь положение числа 75 на единичной окружности. В итоге видим, что  $\sin 75 < \sin 72$  (рис. 7).

**Рис.7 Сравнение синусов.** 

Заметим, что можно просто на отдельном чертеже построить точки  $A = (72, \sin 72)$ ,  $B = (75, \sin 75)$  и сравнить их отклонения от оси абсцисс. Еще проще с помощью компьютера найти числа  $\sin 72 \approx 0.25$ ,  $\sin 75 \approx -0.39$  и сравнить их. Но такие решения лишены анимационной наглядности.

На рисунке 8 приведено сравнение значений синусов различных чисел.

*Построение* (рис. 8):

- 1. Строим график функции  $y = \sin x$ .
- 2. Строим начало координат  $O$  и единичную точку  $E = (1,0)$ . Строим единичную окружность.

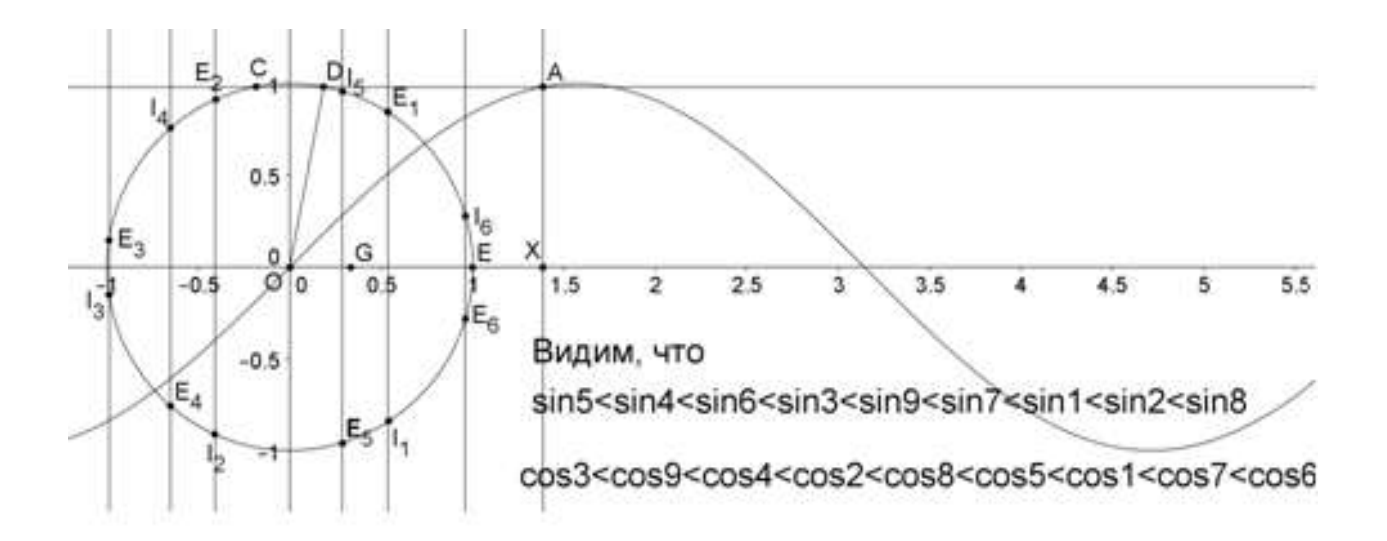

Рис. 8 Второй способ сравнения тригонометрических функций

- 3. На оси абсцисс отмечаем точку X, проводим через нее вертикальную прямую и отмечаем точку А пересечения этой прямой с графиком функции.
- 4. Через точку А проводим горизонтальную прямую и отмечаем точку D пересечения этой прямой с единичной окружностью.
- 5. Проводим отрезок ОД. Построение закончено.

Чтобы построить число а на окружности, отмечаем его на оси абсцисс, а затем точку Х совмещаем с точкой оси абсцисс, изображающей данное число а. Положение точки D на окружности дает изображение числа а на числовой окружности. Чтобы отметить это число, инструментом «Точка» ставим точку на единичной окружности. Нажимаем клавишу «Перемещать» и перемещаем поставленную точку, совмещая ее с точкой  $D$ . Так на чертеже построены точки  $E_1,...,E_6$ , изображающие числа 1,...,6, точки

 $I_1,...,I_6$ , изображающие числа -1,...,-6, и точка D, изображающая число  $\frac{1}{2}$ .

### § 3. Анимационно-геометрическое построение графиков

### тригонометрических функций

Согласно определениям тригонометрических функций, построим их графики. А глядя на графики, можно легко сформулировать основные свойства этих функций.

# 1. График и свойства функции  $y = \sin x$

Пусть построены начало координат  $O(0,0)$ , единичная окружность и точка  $X(x,0)$  оси абсцисс. Чтобы найти  $\sin x$ , нужно намотать отрезок ОХ на единичную окружность и найти ординату полученной на числовой окружности точки. На основе этого определения синуса числа  $x$  построим график функции  $y = \sin x$ . Этот график называется синусоидой.

Построение на базе рисунка 6 (рис. 9).

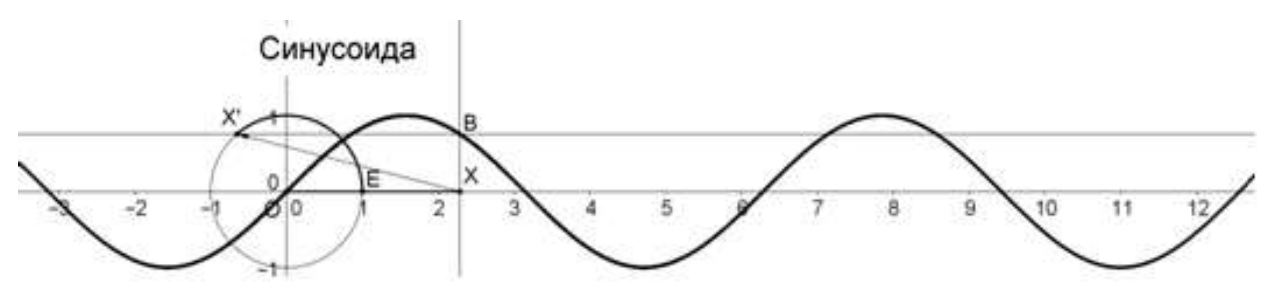

Рис. 9 Построение графика функции  $y = sin x$ 

1) На анимационном рисунке 6 через точку  $X$  проводим вертикальную прямую, а через точку  $X'$  – горизонтальную прямую. Отмечаем точку пересечения В построенных прямых и заставляем ее оставлять след. 2) Задаем анимацию точки X и наблюдаем вычерчивание графика функции  $v = \sin x$ .

Анимационное построение графика упрощает определение свойств функции, так как многие из них видны при построении. Назовем их.

- 1. D(f) =  $(-\infty; +\infty)$
- 2.  $E(f) = [-1; 1]$
- 3. Четность: функция нечетная

4. Промежутки возрастания:  $\left[-\frac{\pi}{2}+2\pi k;\frac{\pi}{2}+2\pi k\right]$ 

Промежутки убывания:  $\left[\frac{\pi}{2} + 2\pi k; \frac{3\pi}{2} + 2\pi k\right]$ 

- 5. Непрерывность: функция непрерывна
- 6. Наибольшее значение функции: 1

Наименьшее значение функции: - 1

- 7. Ограниченность: функция ограничена
- 8. Максимумы при  $x = \frac{\pi}{2} + 2\pi k$

Минимумы при  $x = \frac{3\pi}{2} + 2\pi k$ 

### 2. График и свойства функции  $y = cos x$

По аналогии с рис. 9 на основе рисунка 6, построен и рис. 11, на котором вычерчивается график  $y = cos x$ .

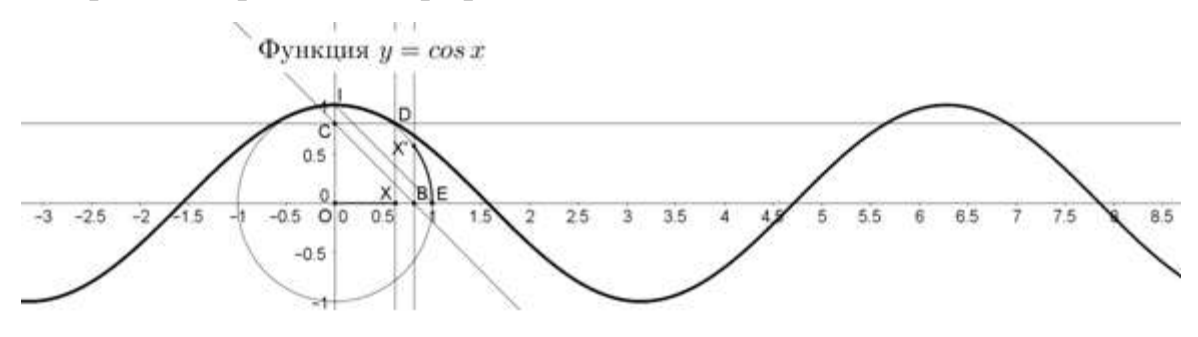

Рис. 10 Построение графика функции  $y = cos x$ .

- 1) На анимационном рисунке 6 через точку  $X$  проводим вертикальную прямую, через точку  $X'$ также проводим вертикальную прямую и отмечаем точку пересечения В этой прямой с осью Х.
- 2) Проводим отрезок соединяющий точки Е $(1,0)$  и I $(0,1)$ . Через точку В строим прямую, параллельную отрезку ЕІ  $\overline{M}$ отмечаем точку пересечения С этой прямой с осью Y.
- 3) Через точку С проводим горизонтальную прямую, отмечаем точку пересечения D этой прямой с вертикальной прямой, проведенной через точку Х и заставляем ее оставлять след.
- 4) Задаем анимацию точки Х и наблюдаем вычерчивание графика функции  $y = \cos x$ .

Из графика видно, что свойства этой функции отличаются от свойств функции  $y = \sin x$  лишь несколькими пунктами, а именно:

1. Четность: функция четная.

2. Промежутки возрастания:  $[\pi + 2\pi k; 2\pi + 2\pi k]$ Промежутки убывания: [2πk; π +2πk]

3. Максимумы при  $x = 2\pi k$ 

Минимумы при  $x = \pi + 2\pi k$ 

Можно сделать вывод, что анимационное построение графиков дает не только наглядное представление о том, откуда и как появляется график тригонометрической функции, но позволяет просто описать его свойства и установить точное соответствие положения точки на окружности и положения ее на графике тригонометрической функции. Последнее будет особенно ценно при решении тригонометрических уравнений, когда понадобится найти корни, принадлежащие заданному промежутку.

### § 4. Анимационно-геометрическая модель синусоидального движения

Построим модель синусоидального движения точки. Это позволит нам связать любое незатухающее колебательное движение с графиком синусоиды. Данное построение дает возможность наглядно увидеть связь **МНОГИХ** процессов. происходящих  $\overline{B}$ окружающем мире  $\mathbf{c}$ функциями.  $\mathbf{A}$ тригонометрическими также. связывает Temy «Тригонометрические функции», изучаемую в курсе математики с темой «Колебательные процессы», изучаемой в курсе физики.

Построение (рис. 11):

Нам достаточно построить график функции  $y = \sin x$  на отрезке  $[-\pi, \pi]$ .

1) Строим точки  $A = (-\pi, 0)$ ,  $B = (\pi, 0)$  и соединяем их отрезком AB. На этом отрезке отмечаем точку X и проводим через нее вертикаль к оси абсцисс.

2) Строим начало координат  $O = (0,0)$ , единичную точку  $E = (1,0)$ , единичную окружность и отмечаем точку С на ней. Проводим отрезок ОС, который отметит угол  $\alpha = \angle EOC$ .

3) Через точку С проводим горизонталь и отмечаем точку  $D$  пересечения D горизонтали  $\mathbf{c}$ ординат. Делаем точку большого осью

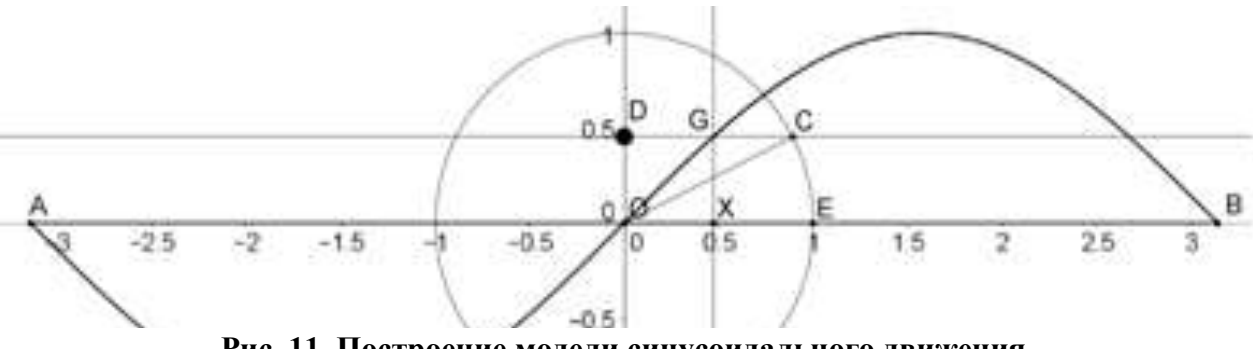

Рис. 11 Построение модели синусоидального движения

TH.

размера – она будет совершать колебательные синусоидальные движения сверху вниз. Отмечаем точку G пересечения горизонтали с вертикалью, проходящей через точку  $X$ . Заставляем точку  $G$  оставлять след.

4) Наконец, точку X перемещаем в начало координат, точку C перемещаем в точку  $E$  и задаем анимацию точек  $X$  и  $C$  с одинаковыми параметрами

анимации. При включении анимации эти точки будут проходить одно и то же расстояние с одинаковыми скоростями. Следовательно, в каждый момент времени они будут проходить одно и то же расстояние каждая по своему пути. Отсюда следует, что длина дуги *CE* равна длине отрезка *OX* и равна числу  $\alpha$ , а значит  $OD = XG = \sin \alpha$ . Таким образом, точка G, оставляя след, вычерчивает синусоиду  $y = sin(x)$ , а точка *D* совершает синусоидальные колебания.

Можно на анимационном рисунке 30 спрятать все линии построения, кроме точки *D* и отрезка *AB* , а затем включить анимацию и наблюдать синусоидальное движение точки *D* .

#### Итоги второй части

Мы рассмотрели исторический аспект преподавания тригонометрии в школьном курсе, придя к выводу актуальности этой темы и, в то же время, серьезной ее сложности для восприятия обучающихся. Поэтому, увиделась необходимость создать инструмент, позволяющий школьному учителю сделать эту тему яркой, более легкой для восприятия и максимально наглядной.

Был сделан сравнительный анализ школьных учебников, который показал отрицательную тенденцию использования образного подхода при объяснении этой непростой темы. Некоторые авторы даже не сочли нужным использовать яркий, запоминающийся образ, склонившись к сухому математическому объяснению, что в этой ситуации, на наш взгляд,  $3a$ основу введения основополагающего недопустимо. понятия тригонометрии - числовой окружности, нами был выбран образ, впервые упомянутый в учебнике А.Н. Колмогорова «Алгебра и начала анализа» для 9-10 классов. Это образ наматывания числовой оси на единичную окружность. Он не только является полным аналогом математического представления числовой окружности, но и дает возможность создания наглядного анимационного изображения самого появления этого понятия.

Рассмотрев современные IT возможности, мы создали анимационногеометрическое сопровождение некоторых разделов курса тригонометрии, используя возможности программы Geogebra.

Эта программа открывает широкие возможности создания наглядных материалов для уроков математики. Она позволяет создать не только стационарную картинку, но и наглядно проследить изменения, например, графика функции, в зависимости от изменения тех или иных его параметров. Также, к плюсам этой программы следует отнести ее доступность и бесплатное распространение. Причем, существует он-лайн версия этой программы, позволяющая использовать ее в любой точке мира, где есть доступ к сети интернет, не скачивая на собственный компьютер.

Очевидно, что не каждый школьный учитель будет способен разработать необходимый для уроков материал в этой программе, в первую очередь из-за своей загруженности. Поэтому, мы предлагаем уже готовую разработку, позволяющую сделать уроки тригонометрии наглядней, интересней и легче для понимания.

### **Часть 3. Применение анимации на уроках тригонометрии в 10 классе**

### **§1. Анимация – как важная часть современного урока**

В этом параграфе рассмотрим предпосылки и необходимость использования анимации при проведении урока в современной школе. Каким должен быть современный урок? Какие требования предъявляются к его проведению в современном обществе? Какие возможности может использовать учитель математики, благодаря развитию технологий информационной сферы?

#### **1.1 Требования к современному уроку тригонометрии**

Из анализа исторического аспекта преподавания курса тригонометрии в школе видно, что этот раздел издревле прочно вошел в школьный курс математики. И даже более того, все попытки как-то урезать его или облегчить привели лишь к тому, что его разделили на несколько частей, которые раскрываются учащимся, начиная с 8 класса. Сначала, в курсе геометрии, как неотъемлемая часть темы решения треугольников, затем – в рамках начал математического анализа, уже в старшей школе. Почему так? Почему нельзя «упростить жизнь» современному школьнику?

Ответ очевиден: начиная от астрономии, навигации и геодезии в прошлом, тригонометрия используется в электротехнике, электронике, оптике, машиностроении, строительстве и других сферах современного общества. Какую бы область развития промышленности мы бы не взяли, везде находится применение тригонометрии. Следовательно, важность этого раздела трудно переоценить для будущих специалистов. Тогда что же делать с тем уровнем сложности и абстракции, которым исторически обладает этот раздел математики? Если мы не можем упростить его за счет сокращения, значит нужно искать иные средства.

Рассмотрим, каковы современные требования предъявляются к современному уроку. Будет ли уместным наше желание видоизменить его? Согласно новым Федеральным Государственным Образовательным Стандартам, от учеников требуется уметь использовать компьютерные программы при решении задач, уметь строить и исследовать модели реальных ситуаций, а также интерпретировать полученный результат; уметь описать и использовать поведение функций в процессе исследования [39].

В Концепци развития математического образования Российской Федерации говорится о необходимости повысить уровень математического образования за счет модернизации программ ,а также разработку и применения современных технологий, в том числе рассчитанных на работу со зрительной информацией. На первый план выходит необходимость представления учебного материала, опирающегося на образное восприятие информации. [40]

Таким образом, мы видим, что современный урок математики должен быть не только информативным, он должен быть образным, и что еще более важно, он должен быть наглядным, причем наглядным в самом современном смысле этого слова, с применением тех возможностей, что предоставляет нам развитие технологий. Недаром еще Г.В. Лейбниц утверждал: «Наглядность хорошее средство против неопределенности слов».

#### $1.2.$ Психолого-педагогические предпосылки

Если взглянуть с другой стороны, психологи уже несколько лет говорят об изменившемся мышлении подростков. О появлении так называемого клипового мышления. В переводе с английского «clip» -«отсечение; вырезка (из газеты); отрывок (из фильма), нарезка». Да и само слово «клип» вызывает образ видеоряда, построенного на малосвязанных между собой деталях. Восприятие мира у такого человека фрагментарно, напоминая пеструю мозаику из множества независимых друг от друга фактов, событий, сюжетов [23].

Стремительное растущий уровень информационных технологий, увеличение объемов и разнообразия обрабатываемой темпа ЖИЗНИ, информации, необходимость быстро переключаться между источниками неизбежно привело к изменению форм и способов общения, следом способов восприятия и передачи информации, и затем привело к изменению самого мышления. Начали появляться новые формы восприятия реальности,

такие, например, как «зеппинг», попытка создания некой иллюзии понимания, формируемой из фрагментов разного рода информации, непрерывно поступающей к человеку, словно при безостановочном переключении кинопрограмм. При этом новая информация легко заменяет старую, создавая иллюзию обновления. Но вместо осмысления этой бесконечная информации, происходит «перезагрузка», «обновление» информации, которая никогда не будет систематизирована и осмыслена. Плохо это или хорошо? Однозначного ответа, пожалуй, нет. Зато, есть современные исследования, которые выделяют как положительные, так и отрицательные стороны этого явления.

К минусам можно отнести:

- концентрации, 1. Слабые долгой возможности пониженная способность к анализу. (Любая информация в сознании быстро сменяется новой, человек не успевает ее проанализировать, бесконечно перескакивая с темы на тему)
- 2. Снижается уровень эмпатии, умения сопереживать окружающим (Огромное количество насилия и жестокости, поступающее из СМИ неизбежно повышают порог человеческой чувствительности)
- 3. Падает уровень успеваемости и процент усвоения знаний (с каждым годом снижается процент «читающих», ослабляется понимание смысла прочитанного. От этого страдает читательская грамотность, в том числе, и на уроках математики. Учащиеся быстро забывают пройденное, даже если это было изучено совсем недавно)
- 4. Люди становятся подвластны манипуляциям и влиянию со стороны (примером служит все большая зависимость людей от рекламы)

Однако, у подобного мышления есть и положительные стороны:

- 1. Ускоренная реакция (люди с клиповым мышлением быстрее откликаются и реагируют на происходящие изменения)
- 2. Подобное мышление защищает мозг от информационной перегрузки (информационные потоки колоссальной мощности заставляют

человека не погружаться в глубокое осмысление, но в то же время обрабатывать поступающую информацию)

3. Развитие многозадачности (люди становятся способны одновременно слушать музыку, общаться в чате и делать уроки) [22].

Можно ли подстроиться и провести успешный продуктивный урок с учетом данной особенности мышления? Оказывается, однозначного ответа на этот вопрос до сих пор нет, но есть ряд рекомендаций для педагогов:

- Клиповое мышление помогает человеку без особых усилий запомнить множество слов, цифр, символов в определенной последовательности при условии правильно подобранного образа для их восприятия. То есть, необходима образность подачи материала.
- Необходимо пересмотреть содержание учебного материала структурировать информацию в виде «клипов» с использованием ярких и запоминающихся образов с четкими, максимально понятными формулировками. Необходимо, чтобы материал с самого начала цеплял учащихся. Под это необходимо подстроить и формат изложения материала.
- Использовать склонность к многозадачности грамотно выстраивать урок, переключая внимание учащихся между разными формами подачи материала и чередуя их виды деятельности.
- Использовать метод парадоксов, или как его все чаще стали называть «метод Михаила Казиника». Его суть заключается в создании противоречия. Это заставляет включиться в процесс осмысления даже пассивных учащихся, помогает развивать критическое мышление [24].

### **1.3 Элементы электронного обучения в математическом образовании**

Информационные технологии является неотъемлемой частью нашей жизни. Это процесс получения, анализа и переработки первичной информации об объекте, процессе или явлении ради получения вторичной информации, информации нового качества о состоянии объекта, процесса или явления [20].

Процесс внедрения информационных технологий в педагогическую деятельность является одной из приоритетных задач современного общества. Необходимость серьезного финансирования делает этот процесс не таким быстрым, кроме того, необходимы педагоги, способные использовать данные технологии на уроках. Возможно, играет роль и инертность мышления, ведь еще недавно информационные технологии в обучении представлялись как процесс обучения, где в роли главного действующего лица будет компьютер.

На современном этапе речь идет о так называемых инновационноинформационных технологиях. Это методики преподавания и обучения, направленные на использование совокупности средств и методов взаимодействия между преподавателем и обучающимися с помощью информационных технологий и интерактивного оборудования, помогающего в преобразовании информации общего характера в личные знания и умения [27].

На протяжении уже тридцати лет существуют так называемые системы динамической математики. Хотя первая попытка создания подобной системы относится еще к 1963 году. И.Сазерленд создал систему Scenchpad, позволявшую при помощи светового пера строить геометрические фигуры и находить их образы при простейших отображениях. Но в конце 80-х гг. двадцатого века были представлены миру Cfbri-geometre (Франция,1986 г.) и Geometer's Scetchpad (США, 1988 г.), которые тут же стали весьма востребованными в педагогической среде, так как математические рисунки обрели возможность движения. Это дало мощнейший толчок в развитии преподавания геометрии, позволило создать динамические чертежи [13] и анимационные рисунки, используемые для преподавания многих разделов алгебры и начала математического анализа [8].

На данном этапе, в среде GeoGebra уже создан материал для сопровождения практически всех разделов школьного курса алгебры и математического анализа [10].

### 1.4 Возможности программы GeoGebra

Рассмотрим подробнее возможности программы GoeGebra. GeoGebra свободно распространяемое программное обеспечение. Официальный сайт дает возможность скачать программу бесплатно.

Программа позволяет решить множество алгебраических и геометрических задач, в том числе:

- 1. Строить черетежи на плоскости и в пространстве
- 2. Делать дополнительные построения
- 3. Строить графики различных функций и их изменение в зависимости от тех или иных параметров
- 4. Находить наибольшее и наименьшее значение функций
- 5. Вычислять пределы, производные, в том числе строить графики производных, интегралы.
- 6. А кроме того, программа рассчитана на создание анимации любых рисунков. Это и делает ее ценной для создания наглядных пособий для уроков математики школьного курса [26].

Безусловным плюсом программы, кроме ее бесплатного распространения, является

- простой и понятный интерфейс, позволяющий создавать  $\overline{M}$ редактировать красочные динамические чертежи, графики функций и другие математические объекты, а также легко сохранять и делиться этими рисунками в удобном для вас формате: pdf, png, svg, cmr.
- Наличие онлайн версии
- Возможность установки на планшет и смартфон
- Многофункциональность [29].

Программа отличается от других подобных программ реализацией идеи алгебраического и геометрического представления объектов. То есть, все объекты, созданные в ней будут существовать как аналитической форме, так и в форме динамического чертежа [2].

Динамическим чертежом называется фигура, построенная на плоскости компьютерной программы с возможностью его трансформировать, изменяя те или иные параметры либо автоматически, либо вручную [30].

Специалисты выделяют несколько направлений работы в среде GeoGebra:

- 1. Экспериментальная математическая деятельность. Программа используется как виртуальная лаборатория, позволяющая проводить разного рода эксперименты при помощи динамических чертежей. Это дает возможность учащимся открывать новые для себя факты. Возможны например следующие эксперименты:
	- Эксперименты с геометрическим местом точек
	- Исследование геометрических объектов с различных ракурсов
	- Наблюдение за изменением численных параметров объекта при манипуляциях с динамическим чертежом
- 2. Развитие навыков построения геометрических фигур. Программа дает возможность:
	- Научится строить правильные динамические чертежи с возможностью самопроверки по принципу: «Правильно построенный чертеж должен правильно работать»
	- Вернуться к любому этапу построения на основании журнала истории операций
	- Использовать подсказки на любом этапе построений.
- 3. Создание интерактивных иллюстраций к изучаемому материалу. Это создание динамических чертежей для реализации принципа наглядности на занятиях математикой [2].

Интересно, что если переместить одну из точек чертежа, поменяют свое положение и все элементы, которые зависят от нее. При этом сохраняется последовательность построения чертежа, и, как следствие - взаимная принадлежность точек и прямых и параллельных прямых. Этот принцип позволяет реализовать вычерчивание графиков: если, к примеру, по точке  $X$  и некоторому набору параметров (длин отрезков, радиусов окружностей) с помощью инструментов, заложенных в этой системе, построена зависимая точка  $f(X)$ , то можно задать анимацию точки X, при которой эта точка будет перемещаться по заданной линии (например, по оси абсцисс), в то время как зависимая точка  $f(X)$ , оставляя след, будет вычерчивать некоторую кривую. Это позволяет помимо графиков функций вычерчивать линии, заданные динамическими определениями (эллипс, гиперболу. параболу, циклоиду, кардиоиду и др.) [10].

Модели, созданные в программе, не только дают необходимую наглядность при проведении урока, но и позволяют увидеть графические изменения при изменении аналитического задания функции. Что позволяет реализовать сразу два типа заданий: определение аналитического задания объекта по его графическому представлению и наоборот.

Подведем итог. Из всего вышесказанного следует, что применение анимации на уроках математики не только приводит урок в соответствие с современными требованиями, но и позволяет учесть психологические особенности современных подростков. Анимационные рисунки могут стать важнейшим инструментом визуализации математических объектов и понятий в руках умелого педагога. В том числе при изучении тригонометрических функций, являющихся одним из наиболее сложных для восприятия обучающихся разделов ШКОЛЬНОГО курса математического анализа. Программа GeoGebra обладает всем необходимым инструментарием как для проектирования собственных идей визуализации, так и для использования уже созданных разработок. Это дает возможность ее использования не

только профессионалам-проектировщикам, но и педагогам, пока что не обладающим подобными умениями.

Для тех, кто пока затрудняется проектировать собственные рисунки, существуют альбомы уже созданных анимационных разработок на различные темы. В рамках этой работы был использован альбом анимационных рисунков по теме тригонометрия, подготовленный С.В.Лариным (https://www.geogebra.org/m/x7gcycqk).

# **§2. Разработка комплекса уроков с анимационо-геометрическим сопровождением.**

# **2.1 Логико дидактический анализ главы «Тригонометрические функции»**

Согласно учебнику А.Г. Мордковича: «Алгебра и начала математического анализа» 10-11 класс, базового уровня, 2017 года, раздел «Тригонометрия» включает в себя три главы:

- 1. Тригонометрические функции
- 2. Тригонометрические уравнения
- 3. Преобразование тригонометрических выражений.

В рамках данной работы ограничимся рассмотрением лишь первой главы. На главу «Тригонометрические функции» отводится 29 часов и в ней рассматриваются следующие темы:

- Числовая окружность;
- Числовая окружность в прямоугольной системе координат;
- Синус и Косинус;
- Тангенс и котангенс;
- Тригонометрические функции числового аргумента;
- Тригонометрические функции углового аргумента;
- Формулы приведения;
- Функция y=sin x, ее свойства и график;
- Функция y=cos x, ее свойства и график;
- Периодичность функции  $y=sin x$  и  $y=cos x$ ;
- Преобразования графиков тригонометрических функций;
- Функция y=tg x и y=ctg x, их свойства и графики.

В данной теме рассматриваются такие понятия как:

1. Числовая окружность – это единичная окружность с установленным соответствием каждому действительному числу t точки на окружности по следующему правилу:
• Если  $t>0$ , то, двигаясь из точки А в направлении против часовой стрелки (положительное направление обхода окружности), опишем по окружности путь AM длины t. Точка М и будет искомой точкой M(t).

- Если  $t<0$ , то, двигаясь из точки А в направлении по часовой стрелке направление обхода окружности), (отрицательное опишем  $\Pi$ <sup>O</sup> окружности путь АМ длины |t| . Точка М и будет искомой точкой M(t).
- Числу  $t = 0$  поставим в соответствие точку А.
- 2. Понятие периода. Если M числовой точка окружности соответствуют числу t, то она соответствует и любому числу вида  $t + 2\pi k$ , где к – любое целое число ( $k \in \mathbb{Z}$ )
- 3. Понятие синуса и косинуса: Если точка М числовой окружности соответствует числу t, то абсциссу точки М называют косинусом числа t и обозначают *cos t*, а ординату точки М называют синусом числа t и  $0.603$ начают *sin t*
- 4. Понятие тангенса и котангенса. Отношение синуса числа t к косинусу того же числа называют тангенсом числа t и обозначают tg t. Отношение косинуса числа t к синусу того же числа называют котангенсом числа t и обозначают ctg t.

Также рассматриваются следующие свойства:

1. Свойства синуса и косинуса.

Таблица 1. Свойства синуса и косинуса.

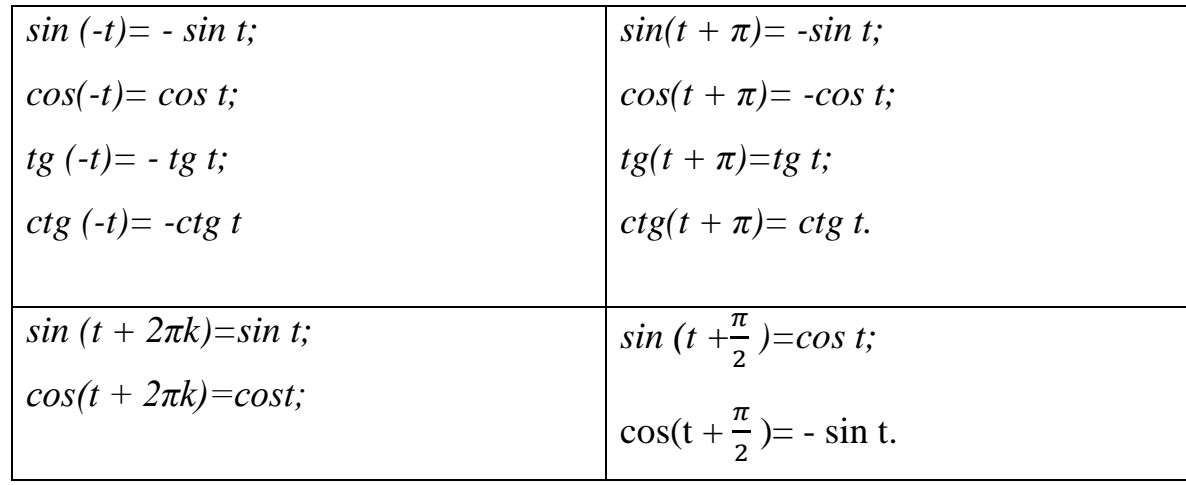

- 2. Основное тригонометрическое тождество:  $sin^2 x + cos^2 x = 1$
- 3. Формулы приведения:
- Если под знаком преобразуемой тригонометрической функции содержится сумма аргументов вида  $\pi$ -t,  $\pi$ +t,  $2\pi$ -t,  $2\pi$ +t, mo наименование тригонометрической функции следует сохранить;
- Если под знаком преобразуемой тригонометрической функции содержится сумма аргументов вида  $\frac{\pi}{2} - t$ ,  $\frac{\pi}{2} + t$ ,  $\frac{3\pi}{2} - t$ ,  $\frac{3\pi}{2} + t$ , то наименование тригонометрической функции следует изменить (на родственное);
- Перед полученной функцией от аргумента t надо поставить тот знак, который имела бы преобразуемая функция при условии, что  $0 < t < \pi$ 2.
- 4. Свойства функций y=sin x, y=cos x

**Таблица 2.** Свойства функций y=sin x, y=cos x

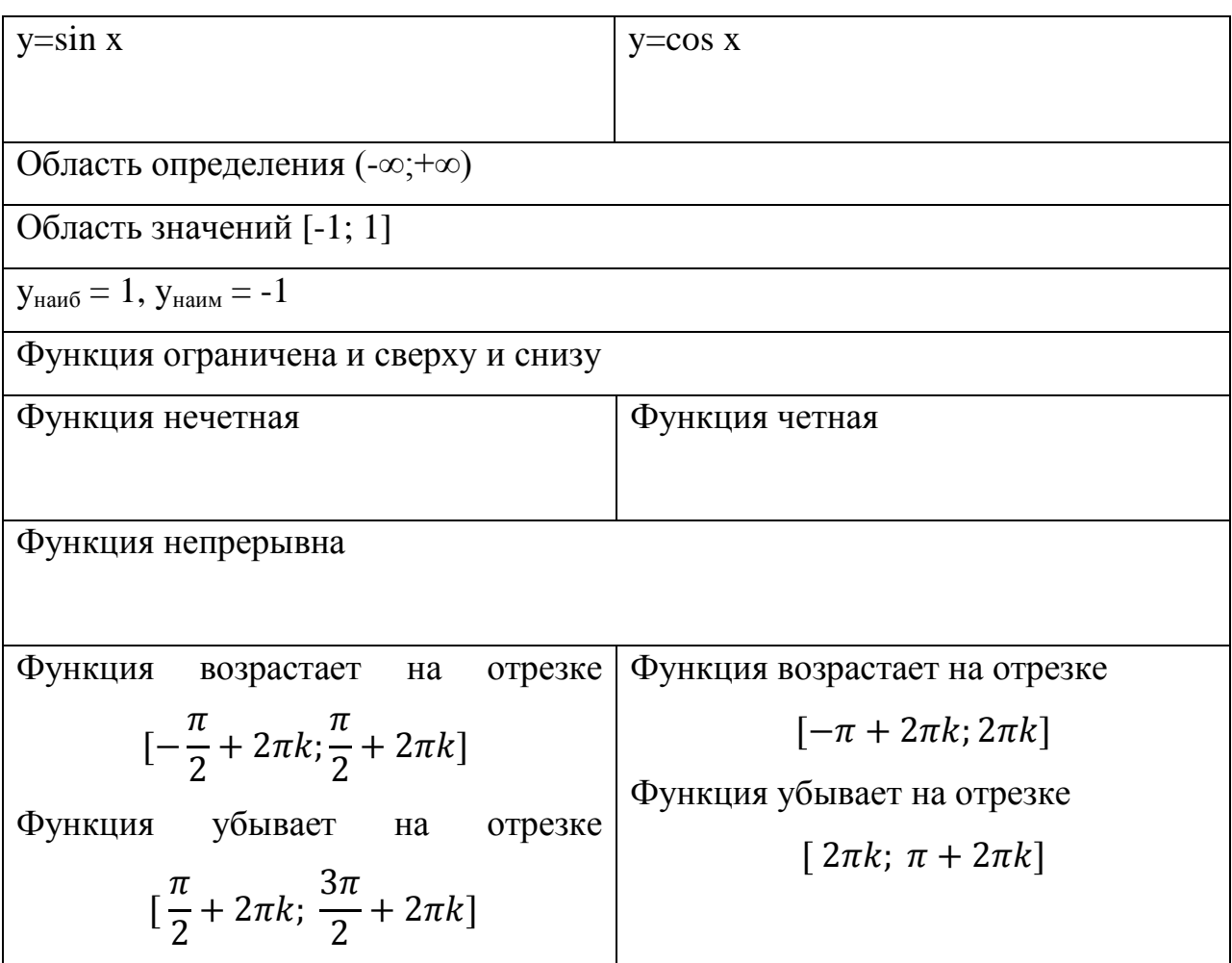

5. Свойства функций  $y = tg x$ ,  $y = ctg x$ .

**Таблица 3.** Свойства функций  $y = tg x$ ,  $y = ctg x$ .

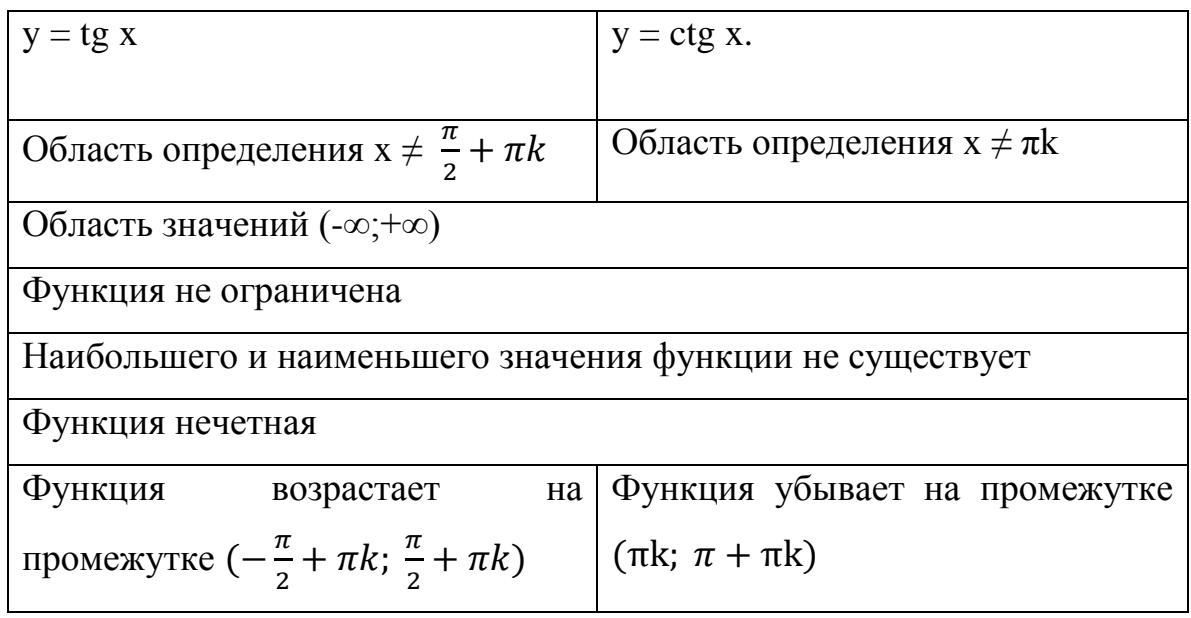

# **2.2 Учебно-тематическое планирование уроков по теме «Тригонометрические функции» с использованием анимационногеометрических рисунков, выполненных в среде GeoGebra**

Фрагмент учебно-тематического планирования по теме «Тригонометрические функции» был разработан в соответствии с требованиями ФГОС ООО, на основании авторской программы А.Г.Мордковича «Алгебра и начала анализа. 10-11 класс» и компьютерной среды GeoGebra. И реализуется на основании следующих документов:

- 1. Федеральный закон "Об образовании в Российской Федерации" от 29.12.2012 N 273-ФЗ
- 2. Федеральный государственный образовательный стандарт основного общего образования
- 3. Примерная программа основного общего образования по математике
- 4. Приказ Министерства просвещения РФ от 20 мая 2020 г. N 254

"Об утверждении федерального перечня учебников, допущенных к использованию при реализации имеющих государственную аккредитацию образовательных программ начального общего, основного общего, среднего общего образования организациями, осуществляющими образовательную деятельность"

Во время изучения темы « Тригонометрические функции»

- 1. Вводится понятие числовой окружности и координаты t точки на этой окружности
- 2. Устанавливается соответствие между абсциссой и ординатой точки, лежащей на числовой окружности и ее координатой t на числовой окружности.
- 3. Вводится понятия синуса и косинуса как соответственно абсциссы и ординаты точки, лежащей на числовой окружности
- 4. Вводится понятие тангенса, как отношения синуса к косинусу, и котангенса, как отношения косинуса к синусу
- 5. Рассматриваются свойства тригонометрических функций
- 6. Рассматриваются формулы приведения, и алгоритм их вычисления
- 7. Формируется понятие тригонометрических функций углового и числового аргумента
- 8. Строятся графики тригонометрических функций и рассматриваются их свойства.
- 9. Рассматривается видоизменение графиков в зависимости от коэффициентов, стоящих перед тригонометрической функцией и перед ее аргументом., рассматриваются смещения графиков по осям Х и Y.

**Таблица 4.** Фрагмент примерного тематического планирования по теме «Тригонометрические функции»

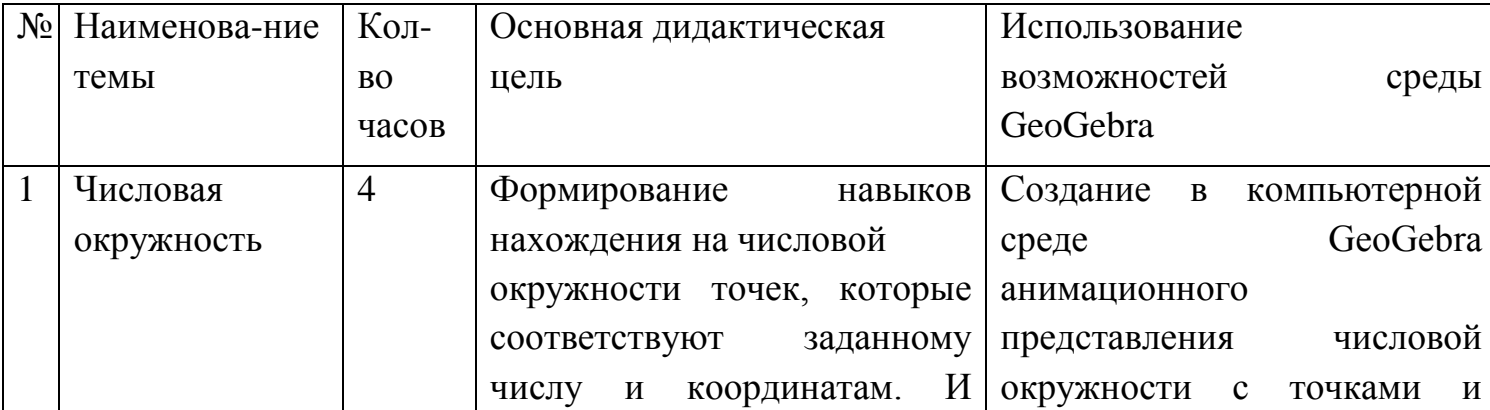

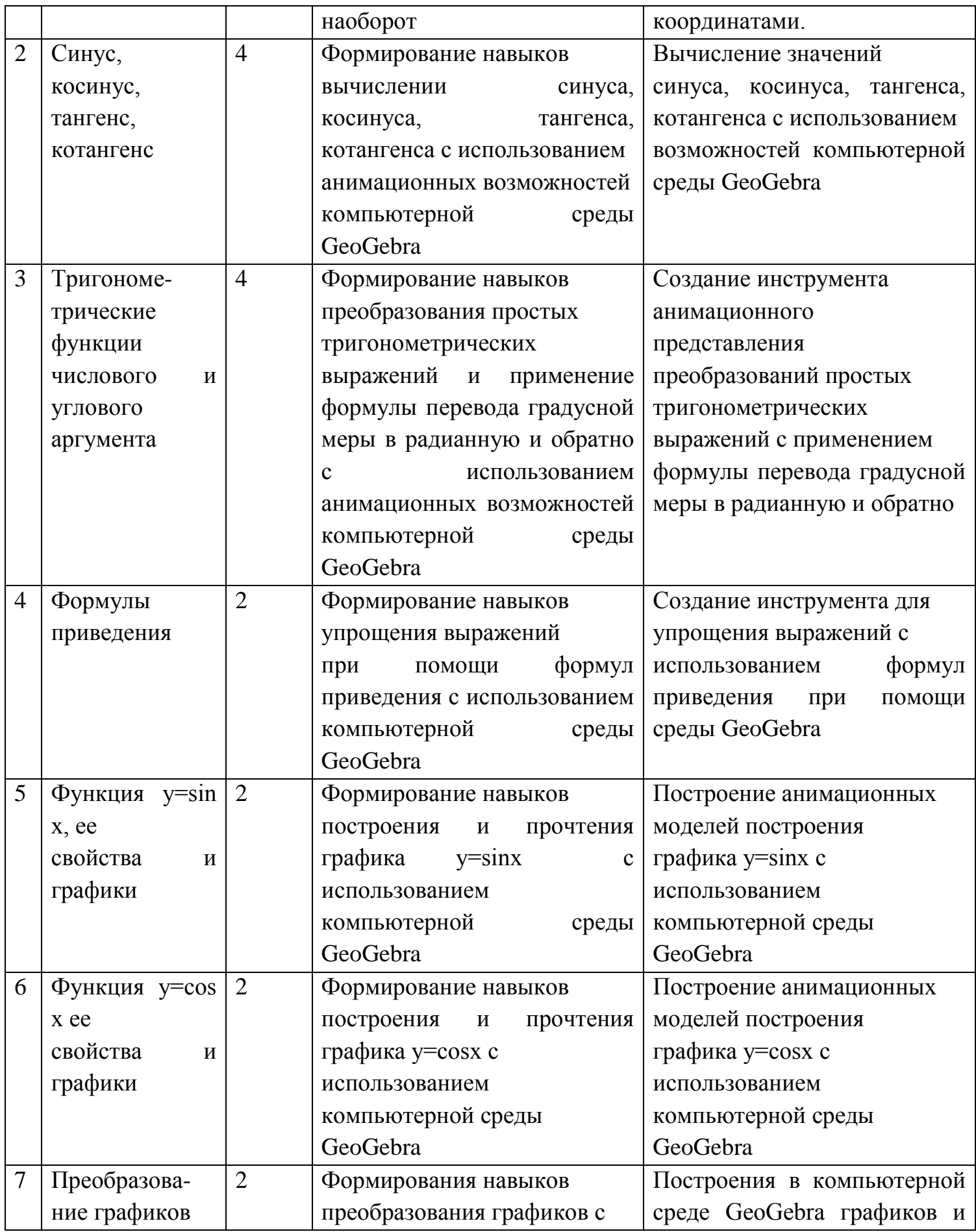

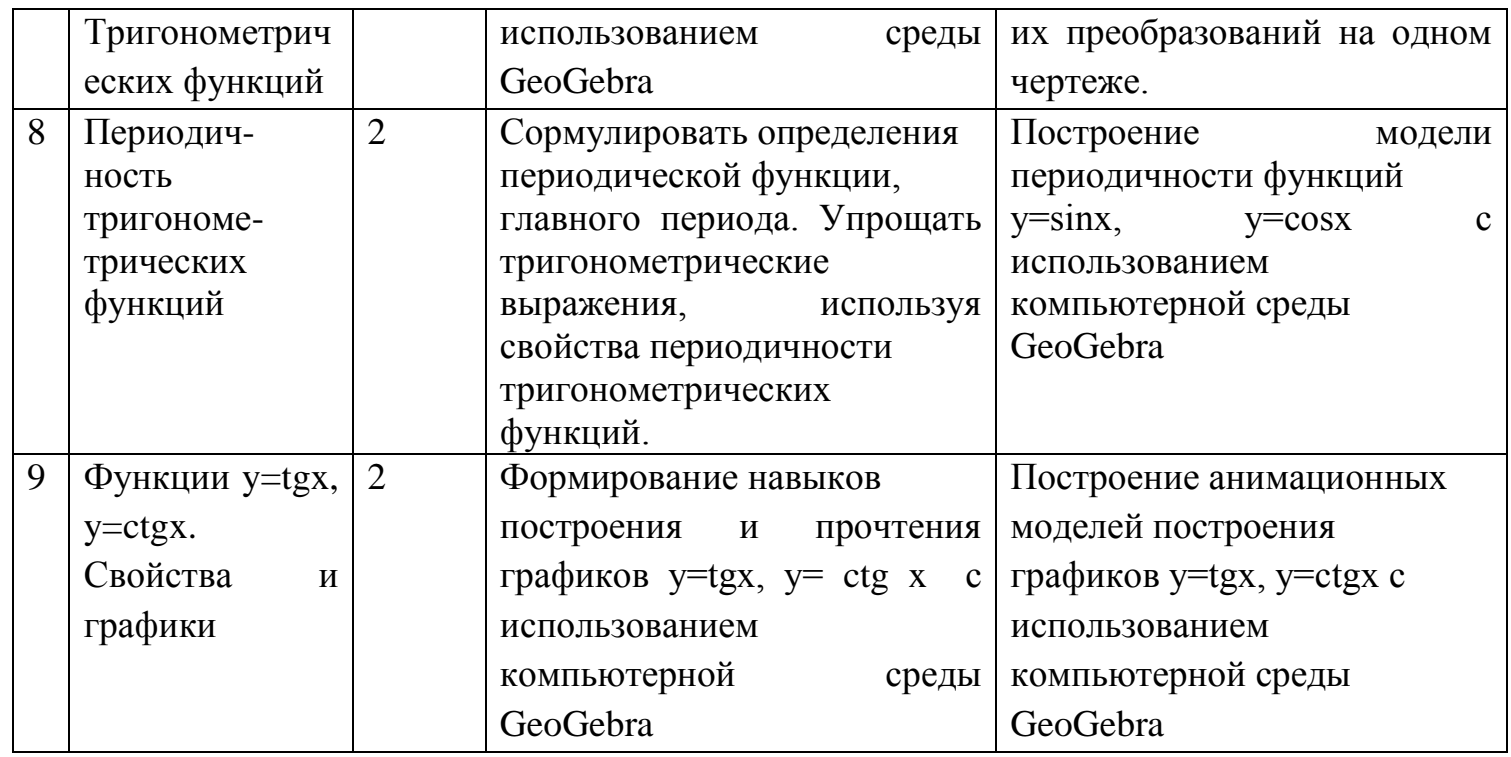

# 2.3 Методическая разработка уроков по теме «Тригонометрические функции» с анимационно-геометрическим сопровождением Конспект урока №1

Тема урока: Числовая окружность

#### Цели урока:

Познавательная:

- разобрать понятие числовой и единичной окружности, понять их сходство и ОТЛИЧИЯ;

- установить соответствие между числами, заданными равными мерами и положением точек на числовой окружности

Развивающая:

развивать вычислительные навыки, память, внимание и логическое  $\omega$ мышление;

- развивать пространственное воображение.

Воспитательная:

- формировать интерес к изучению математики.

Тип урока: открытие новых знаний с применением интерактивной среды GeoGebra.

обучения: Методы объяснительно-иллюстративный, использование анимационных чертежей при объяснении нового материала. (За основу взяты анимационные чертежи **ИЗ** альбома «Тригонометрия» https://www.geogebra.org/m/x7gcycqk).

Ход урока:

#### Организационный этап:

Проветствие, настрой на урок, проверка домашнего задания

#### Актуализация знаний:

- В 7 классе вы познакомились с определением функция. Кто может сказать: что такое функция? (функция – это правило, по которому каждому значению х ставится в соответствие единственное значение у)

- Как называют такие функции? (Числовыми)

Давайте вспомним уже известные нам функции и их свойства, на слайде представлены различные графики функций, назовите их формулу и перечислите, что вы о них знаете?

- Мы работали с данными функциями, но бывает так, что реальные ситуации могут быть связаны с функциями другого типа.

- Сегодня мы начнем изучать тригонометрические функции.

- Для того чтобы работать с данными функциями, нам необходима новая математическая модель.

Скажите, что представляет собой числовая ось? (это прямая с отмеченными на ней числами)

Как вы думаете, числовая ось может изгибаться? (Нет)

Но на самом деле – да, и, я думаю, вы все сталкивались с этим в жизни. Как вы думаете, система километровых столбов на дороге или портновский сантиметр могут быть прообразами числовой оси? Они не всегда представляют из себя прямую, и тем не менее с их помощью можно многое определить. Сейчас мы познакомимся с еще одним прообразом числовой оси.

Какая фигура изображена на доске? (Окружность.)

- Что такое окружность? Можем ли мы найти ее длину? Давайте посмотрим, сможет ли окружность стать прообразом числовой оси?

#### **Открытие новых знаний:**

- Числовая окружность является новой математической моделью. Построим окружность на координатной плоскости с центром в начале координат, ее радиус равен 1. В принципе, можно рассматривать любую окружность, но удобнее взять именно единичную.

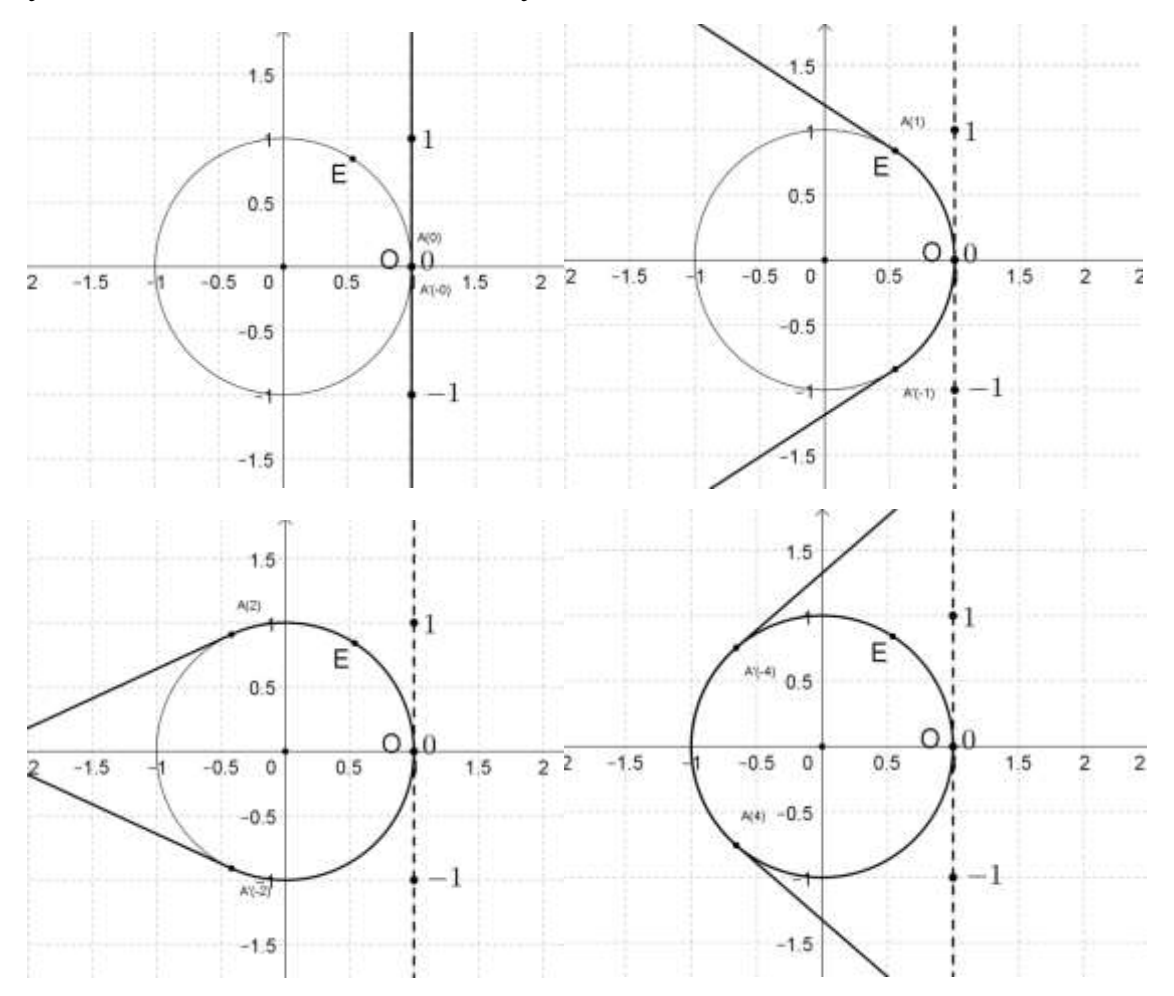

**Рис. 12. Математическая модель числовой окружности (используется анимационный рисунок из банка данных «P3.1 –Числовая окружность»)**

- Теперь на данную окружность «намотаем» числовую прямую. (см.рис.12) Мы видим, что числовая прямая х и окружность пересекаются в точке, назовем ее точка О. Теперь присоединим к этой точке числовую прямую в качестве касательной к точке О, так, чтобы начало отсчета на прямой совпало с точкой О. Теперь положительный луч «наматывается» на окружность

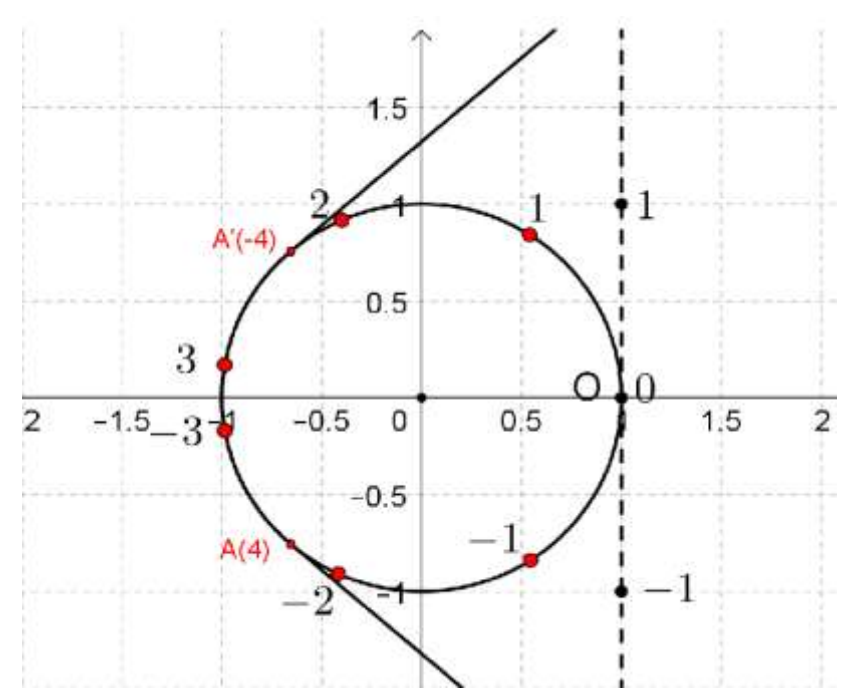

каждой точки с координатами 1, 2, 3 и т.д. находится единственная соответствующая ей точка на окружности. Таким образом, можно

**Рис.13 Соответствие точек на координатной прямой и точек на числовой окружности**

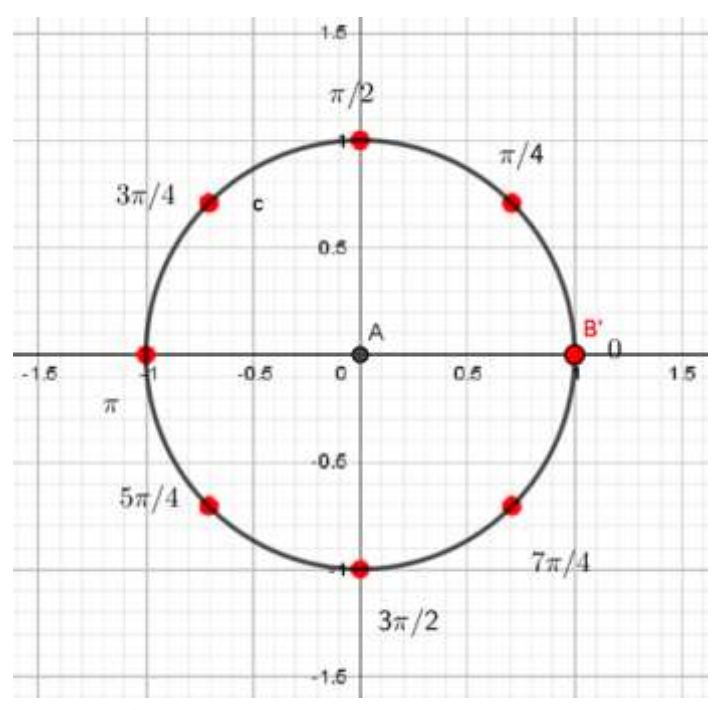

**Рис. 14 Модель деления каждой четверти напополам**

против часовой стрелки, а отрицательный луч - по часовой стрелке. Делаем вывод, что все положительные значения откладываются от точки О при движении против часовой стрелки, а отрицательные – по часовой стрелки.

Заметим, что для утверждать, что каждая точка на окружности

будет иметь свою координату (см. рис.13). Мы знаем, что наш радиус равен 1, тогда чему равна длина окружности? (2π). Чему равна половина длины окружности? (π) Чему равна длина четверти окружности?  $(\frac{\pi}{2})$ Отметим эти данные на нашем анимационном рисунке. Отложим от точки О четверть длины, получим точку Н. Чем

является точка Н? (Пересечение оси *оу* и окружности.) Какая длина дуги ЕН?  $\left(\frac{\pi}{2}\right)$  $\frac{\pi}{2}$ ) Из точки Н отложим еще одну длину дуги, попадем в точку С. Чему тогда будет равна длина дуги ЕС? (π) и т.д. Как вы думаете, что будет, если мы пойдем по часовой стрелке из точки Е? (Значение будет отрицательным.) - Пройдя всю длину окружности и еще четверть, мы попадем в точку, которую уже отметили, но ее значение будет другое:  $2\pi + \frac{\pi}{2}$  $\frac{\pi}{2} = \frac{5}{2}$  $\frac{3\pi}{2}$  и т.д. Это означает, что точки M(t) и M<sub>1</sub>(t+2 $\pi$ k), где k – любое целое число, будут совпадать на числовой окружности. Кстати, как вы думаете, могут ли на окружности совпасть точки, имеющие целочисленные координаты? (нет, так как координаты совпадающих точек отличаются на  $2\pi k$ , а  $\pi$  – число иррациональное)

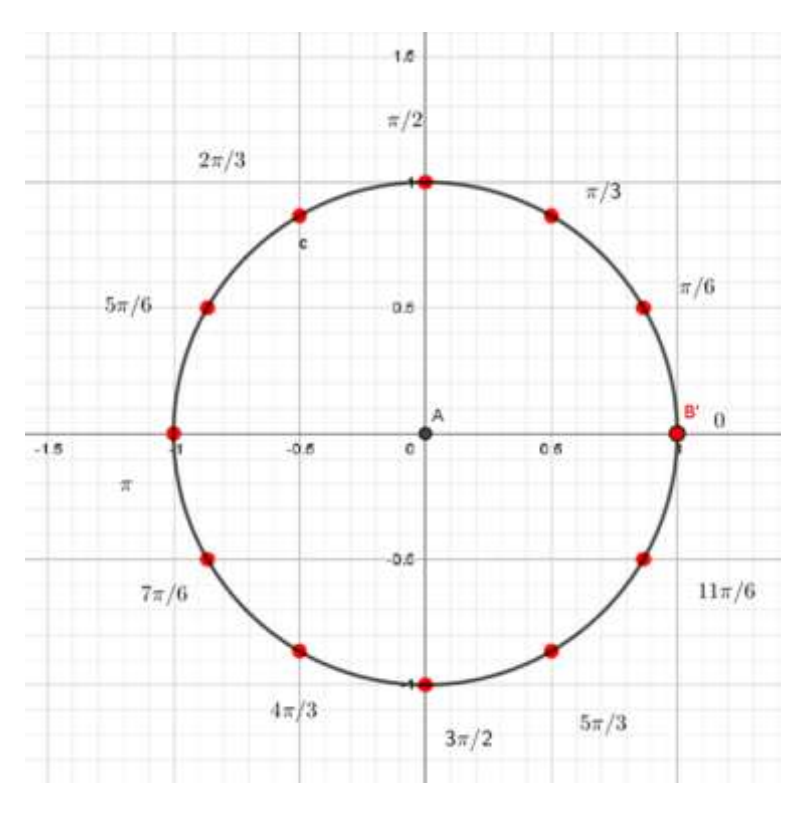

- Разделим каждую четверть числовой окружности пополам, и около каждой точки найдем ее значение с учетом, что мы движемся по положительному

направлению. Чему равна половина одной четверти дуга?  $\left(\frac{\pi}{4}\right)$ . Отметим на нашем интерактивном рисунке значения всех полученных точек. (см. рис.14)

**Рис. 15 Модель деления каждой четверти окружности на три равные части**

- Что будет, если мы разделим каждую из четырех

четвертей числовой окружности на три части? (Получим, что длина дуги полученной части равняется  $\frac{\pi}{2}$ : 3 =  $\frac{\pi}{6}$  $\frac{\pi}{6}$ ) (см. рис.15)

- Во всех разобранных ранее примерах, точки и длины дуг на единичной окружности соответствовали долям числа  $\pi$ , но мы также можем найти точки, которые будут соответствовать числам 1, 2. 3, 4.

## Закрепление изученного материала

Решение на доске и в тетерадях № 4.1 – 4.4 (б,в), 4.6 (а), 4.9 (а)

## Итоги урока

Еще раз повторяем, какое направление движения по числовой окружности считается положительным, а какое отрицательным.

# Домашнее задание:

По учебнику параграф 4 чтение теоретического материала и рассмотрение примеров 1-2; решить № 4.1-4.4(а), №4.6(б) №4.9(б)

Разработанная серия уроков по теме «Тригонометрические функции» с использованием анимационно-геометрических рисунков, выполненных в программе GeoGebra представлена в приложениях А-С.

# **§3 Описание и результаты педагогического эксперимента по реализации проекта проведения уроков тригонометрии с использованием анимации**

Для решения задач по улучшению качества и эффективности проведения уроков математики была разработана модель сопровождения уроков анимационными рисунками, выполненными в GeoGebra на примере уроков тригонометрии в 10 классе.

Экспериментальная часть исследования проводилась на базе МКОУ «Черемшанская СОШ №20» в период с 2020 по 2022 гг. в естественных условиях процесса преподавания математики.

Основной целью педагогического эксперимента являлась оценка влияния разработанной методики проведения уроков с использованием анимационногеометрического сопровождения на улучшение качества и эффективности уроков тригонометрии.

На первом этапе проводился анализ педагогической, методической, учебной литературы по предмету исследования, анализ проведения уроков по заданной теме, изучение современного педагогического опыта и проверочная работа. Определялось количество учебных часов, выделяемых на изучение данной темы, наличие наглядных материалов, используемых на уроках, происходило наблюдение за процессом учебной деятельности в естественных условиях педагогического процесса обучения математике. Основной целью педагогического эксперимента на данном этапе являлось как практическое, так и теоретическое обоснование актуальности темы исследования. А также анализ уроков, проводимых по теме «Тригонометрические функции», на предмет научности/образности преподавания, использования наглядных материалов к урокам, качества этих материалов, уровень включенности обучающихся, их активность во время уроков, а также результатов освоения данной темы.

В процессе этого этапа было выявлено: в условиях сельской школы формируются классы общеобразовательной направленности, без

углубленного изучения каких-либо предметов, классы получаются сильно разноуровневые, так как в 10 класс приходят как те, кто не смог или не захотел поступать в колледж, так и те, кто изначально настроен поступать в высшие учебные заведения. Мотивация к обучению – ниже среднего, материально-техническая база сельской школы – низкая, в основном используются еще бумажные плакаты, интерактивными доками полностью школа не укомплектована.

Обобщение этого опыта позволяет сделать вывод о поиске новых подходов к преподаванию математики. Знакомство с работами профессора С.В.Ларина по разработке анимационного сопровождения уроков математики показало одно из направлений видоизменения подходов к проведению уроков.

На втором этапе педагогического эксперимента были разработаны и проведены уроки по теме «Тригонометрические функции» в 10 классе с использованием анимационно-геометрических рисунков, выполненных в программе GeoGebra. Анализировалось изменение качества урока, вырабатывались критерии, позволяющие утверждать, что эффективность уроков с анимационными рисунками выше.

В условиях сельской школы создать выборку обучающихся для доказательства эффективности предложенных методов не представляется возможности, ввиду малокомплектности классов. Ситуация в этом плане еще осложнялась тем, что на уроки по данной теме отводится небольшой промежуток времени, и на примере одного класса сложно сделать достоверные выводы.

Поэтому, была рассмотрена тенденция изменений за период, включающий три учебных года. В 2019-2020 учебном году уроки по теме «Тригонометрические функции» были проведены по обычной методике, естественно сформировавшейся в данной школе, а в 2020-2021 и в 2021-2022 учебных годах уроки проводились с анимационно-геометрическим сопровождением.

Естественным критерием оценивания результатов был выбран анализ проведенных самостоятельных, практических и контрольных работ. А также уровень средних баллов профильного ЕГЭ по математике.

Кроме того был рассмотрен ряд дополнительных критериев более субъективного характера, а именно - анализ рефлексии обучающихся, средний процент активно участвующих в работе обучающихся, результаты свободного опроса.

Ha третьем этапе педагогического эксперимента оценивалась эффективность разработанной методики. Проводился анализ собранной информации, обобщались и интерпретировались результаты, был сделан вывод об эффективности использования анимационно-геометрического сопровождения уроков тригонометрии в 10 классе.

В основе оценивания лежит анализ итоговой контрольной работы по теме «Тригонометрические функции». Работа включает в себя:

- задания на знание числовой окружности (умение находить положение точки на окружности по заданной координате, находить координаты точки на числовой прямой по известной абсциссе или ординате точки, находить значение тригонометрических функций, как координат точки числовой окружности, умение использовать элементарные тригонометрические формулы, умение находить значения тригонометрических функций стандартных углов, умение решать простейшие тригонометрические уравнения и неравенства)
- задание на построение графиков тригонометрических функций и знание их свойств, в том числе умение построить и прочитать график тригонометрической функции со смещением по осям Х и Y, умение построить и прочитать график тригонометрической функции в зависимости от коэффициента перед самой функцией и коэффициента. стоящего перед х, умение находить наибольшее и наименьшее значение функции на заданном промежутке, исследовать функцию на четность/нечетность.

- Задание на преобразование элементарных тригонометрических выражений, в том числе с использованием формул приведения
- Задание на вычисление обратных тригонометрических функций
- Задание на решение тригонометрического уравнения.

Обобщение результатов проведения контрольной работы можно увидеть в таблице 5.

**Таблица 5**. Анализ результатов контрольной работы по тригонометрии

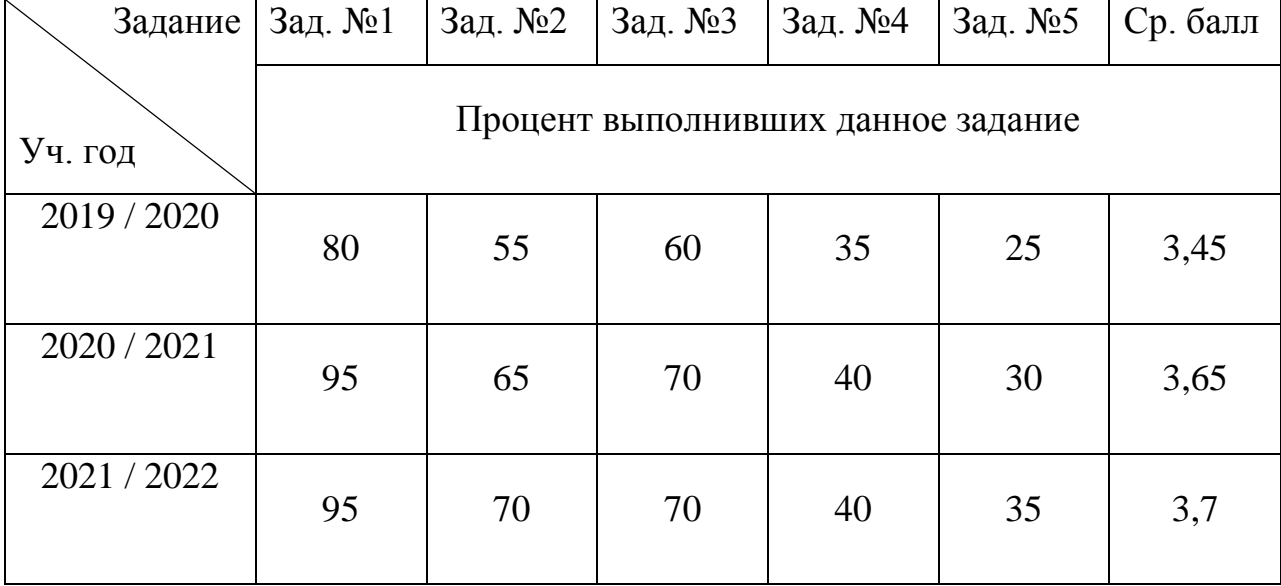

Из таблицы видно, что проведение уроков с использованием разработанной методики в 2020/2021гг. достаточно резко улучшило предметные результаты обучающихся, в то же время результаты второго года использования такого подхода позволяют утверждать, что результат стабилен, то есть, скачок параметров не был случайным совпадением.

Кроме того, выросло количество школьников, принимающих активное участие в процессе урока, что может свидетельствовать о том, что образы, показанные в виде анимации более доступны для понимания обучающихся, и как следствие – изменился уровень мотивации к обучению. Математика перестала быть «сложной».

В подтверждение этой мысли можно привести сводную таблицу средних баллов за основные самостоятельные работы, проведенные в рамках данной темы (см. таблицу 6).

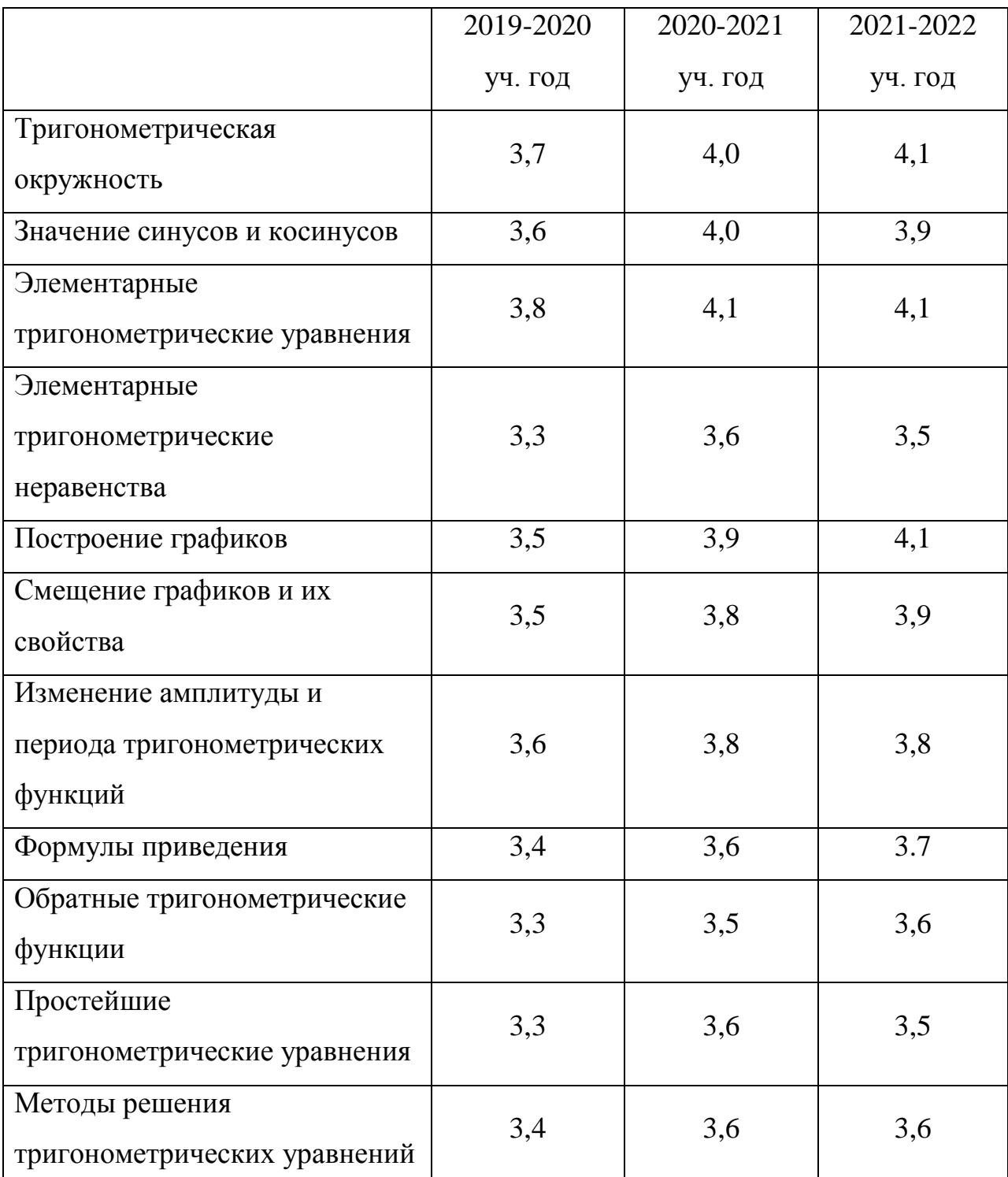

**Таблица 6.** Средний балл по самостоятельным и практическим работам , проведенным в рамках темы «Тригонометрические функции» в 10 классе.

Наглядность, доступность образов для восприятия и легкость самопроверки также повлияли на результат изучения данной темы. Как видим из таблиц 5 и 6, итоговый результат контрольной работы по теме лишь подтверждает результаты проведения самостоятельных работ. Виден аналогичный результат скачкообразного улучшения при переходе на новую

методику и второй год использования анимации на уроках лишь подтверждает эту тенденцию.

Следует отметить еще один положительный эффект методики сопровождения уроков тригонометрии анимационными рисунками – сократилось время, затрачиваемое на объяснение новых тем, так как наглядное представление каких-либо изменений в движении, порой, красноречивее многословия педагога.

Это время было потрачено на более глубокую отработку базовых тем для слабых и возможность расширить знания для более сильных обучающихся. Это, безусловно, явилось одним из факторов, повлиявших на то, что одному из учащихся школы удалось занять 2 место в муниципальном туре школьной олимпиады в 2020-2021учебном году.

Анализ рефлексии обучающихся показал, что их средняя оценка собственного понимания математики в период изучения темы «Тригонометрические функции» по десятибалльной шкале с периода 2019- 2020 учебного года по 2021-2022 учебный год выросла на 1,3 балла. Обучающимся 10 класса в каждом учебном году было предложено оценить уровень своего понимания на уроках математики перед завершением темы «Тригонометрические функции» по 10-бальной шкале. Результат представлен в таблице 7.

Таблица 7. Средняя оценка обучающимися своего уровня понимания математики во время изучения темы «Тригонометрические функции».

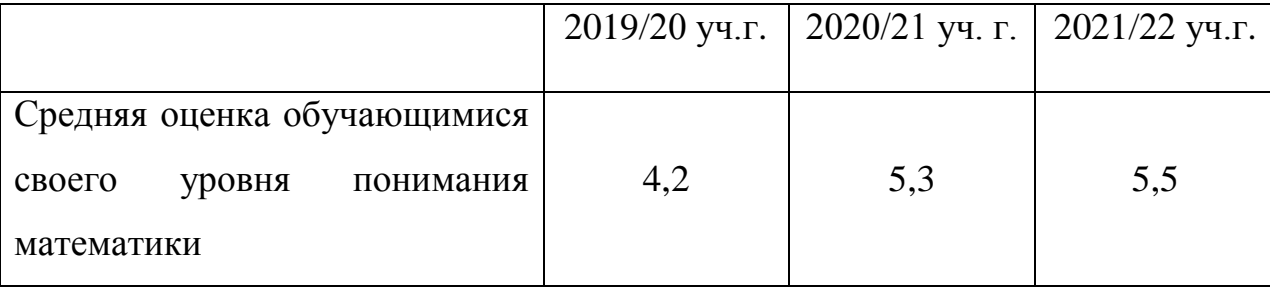

Среди учащихся, старших классов, прошедших обучение с применением анимационных рисунков, был проведен опрос по теме:

«Применение анимации на уроках математики. Да или нет. В опросе поучаствовало 30 человек. Участникам опроса были заданы три вопроса:

- 1. Делает ли использование анимации уроки математики интереснее? Да, нет, не знаю.
- 2. Способствует ли применение анимации на уроках математики лучшему пониманию темы? Да, нет, не знаю.
- 3. Следует ли использовать анимацию при изучении других разделов математики? Да, нет, не знаю.

Результаты опроса приведены в таблице 8.

**Таблица 8.** Результаты опроса по теме «Применение анимации на уроках математики. Да или нет»

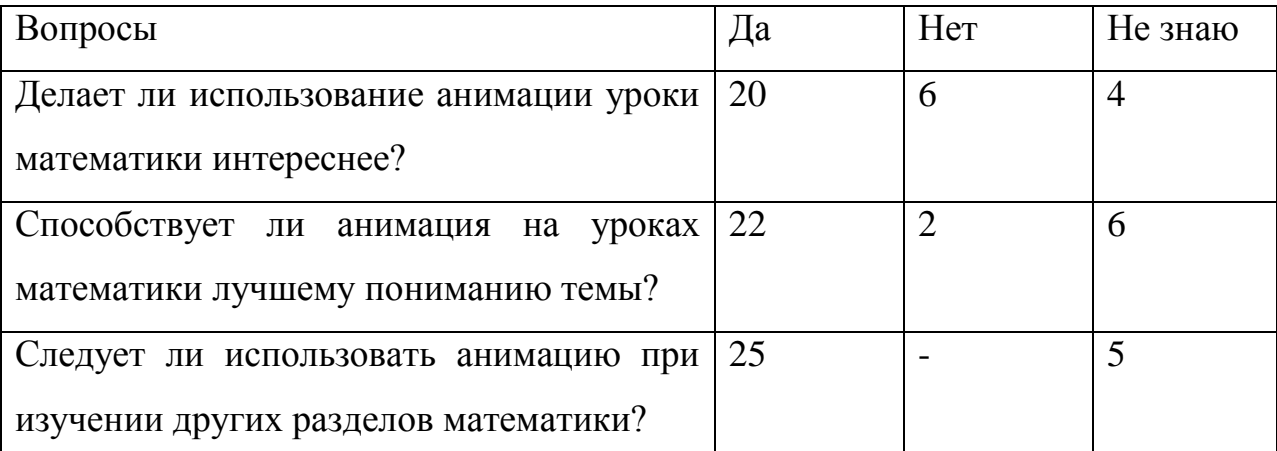

Большинство опрошенных дают положительную оценку методике проведения уроков математики с анимационно-геометрическим сопровождением.

Итак, подведем итоги. Задачей педагогического эксперимента было показать, что проведение уроков математики с анимационоо-геометрическим сопровождением делает их эффективнее, и создает условия для более глубокого понимания математики. По окончанию эксперимента можно сделать вывод, что с данной задачей мы справились. Результаты педагогического эксперимента подтвердили, что использование разработанной методики использования анимации при проведении уроков математики более эффективно, чем традиционный подход.

#### **Библиографический список**

- 1. Абдулкин В.В., Калачева С.И., Кейв М.А., Ларин С.В., Майер В.Р. Компьютерная анимация в обучении математике в педагогическом вузе: монография [Электронный ресурс] / Краснояр. гос. пед. ун-т им. В.П. Астафьева. Красноярск, 2019. 164 с. URL: <http://elib.kspu.ru/document/33659>
- 2. Есаян А.Р., Добровольский Н.М., Седова Е.А., Якушин А.В. Динамическая математическая образовательная среда GeoGebra. Учеб. пособие / А. Р. Есаян, Н. М. Добровольский, Е. А. Седова, А. В. Якушин. Тула: Изд-во Тул. гос. пед. ун-та им. Л. Н. Толстого, 2017. – 417 c.
- 3. Дронова, Е. Н. Возможности применения динамической среды Geogebra в школьном курсе математики / Е. Н. Дронова, Д. С. Захарова // Педагогическое образование на Алтае. – 2017. – № 1. – с. 42-48
- 4. Зимнякова Т.С., Ларин С.В., Ларина Е.И. Особенности использования цифровых образовательных ресурсов в обучении математике и физике. - Вестник Красноярского государственного педагогического университета им. В.П. Астафьева, вып.48(2), 26-32.
- 5. Казакова, Е. В. Введение в среду GeoGebra. Материалы IV Всероссийской научно-методической конференции с международным участием. Красноярск: КГПУ им. В. П. Астафьева. – 2015. с. 28-30 [Электронный ресурс]. – Режим доступа: https://www.elibrary.ru/download/elibrary\_25142394\_47366921.pdf (дата обращения 09.09.2022)
- 6. А.Н. Колмогоров «Алгебра и начала математического анализа». Учебное пособие для общеобразовательных учреждений. – М.: Просвещение, - 2018. – 384с.
- 7. Кравченко, Г.В., Чернышева, Д.А. Возможности применения интерактивной среды GeoGebra в обучении студентов математическим дисциплинам / Г.В. Кравченко, Д.А. Чернышева - Барнаул: Изд-во АлтГУ, 2015. - С. 225-229
- 8. Ларин С.В. Анимационно-геометрический метод в алгебре // Информационные технологии в математике и математическом образовании: матер. IV Всерос. науч.-метод. конф. с междунар. участием / отв. ред. В.Р. Майер; КГПУ им. В.П. Астафьева. Красноярск, 18–19 ноября 2015. С. 38–42. URL:<http://elib.kspu.ru/document/15960>
- 9. Ларин, С.В. Вычисления с помощью виртуальных геометрических инструментов / С.В. Ларин // Математика в школе – №8, 2007, с. 35-43.
- 10. Ларин С.В. «Компьютерная анимация в среде GeoGebra на уроках математики», Учебное пособие. – Ростов-на-дону: Легион, 2015г. – 192с.
- 11. Ларин С.В. «Методика обучения математике: компьютерная анимация в среде геогебра». – М.: Юрайт, 2022г. – 233с.
- 12. Ларин С.В., Майер В.Р., Кочеткова Т.О., Карнаухова О.А. Особенности создания и использования компьютерных анимационных рисунков в обучении математике. - Вестник Красноярского государственного педагогического университета им. В.П. Астафьева, 51(1), с.6-14.
- 13. Майер В.Р., Семина Е.А. Информационные технологии в обучении геометрии бакалавров – будущих учителей математики: монография / Краснояр. гос. пед. ун-т им. В.П. Астафьева. Красноярск, 2014. 516 с. URL:<http://elib.kspu.ru/document/12432>
- 14. А.Г.Мерзляк, Д.А.Номировский, В.М.Поляков «Алгебра и начала математического анализа», Учебник для 10 класса. – М., Издательский центр «Вентана граф», 2019г. – 477с
- 15. Мордкович А. Г. Методические проблемы изучения тригонометрии в общеобразовательной школе // Математика в школе. 2002. № 6, с. 32– 38
- 16. Мордкович А.Г., Семенов П.И. «Алгебра и начала математического анализа». Учебник для учащихся общеобразовательных организаций (базовый и углубленный уровни). – М.: Издательство «Мнемозина»,  $2015$ г. – 463с.
- 17. Москалев М. Г., Носова А. Д., Газизов Т. Т. Цифровые образовательные ресурсы в работе педагога. - Вестник Томского государственного педагогического университета. - 2022. Вып. 2 (220) - с. 77–85.
- 18. Никольский С.М. «Алгебра и начала математического анализа». Учебник для общеобразовательных учреждений: базовый и профильный уровни». – М.: Просвещение, 2014г. – 430с.
- 19. В.П.Одинец «Зарисовки по истории математического образования России со второй половины XVIII века до 1917 года». – Сыктывкар: Коми пединститут, 2011 г. – 51 с.
- 20. Пащенко О.И. Информационные технологии в образовании: Учебно методическое пособие. Нижневартовск: Нижневартовского государственного университета, 2013. 227 с.
- 21. Пратусевич М.Я., Столбов К.М., Головин А.Н. Алгебра и начала математического анализа: учебник для общеобразовательных учреждений. Профильный уровень. – М.: Просвещение, 2011. - 415с.
- 22. [Розен Ларри Д.,](https://www.labirint.ru/authors/214014/) [Газзали Адам](https://www.labirint.ru/authors/213459/) Рассеянный ум. Как нашему древнему мозгу выжить в мире новейших цифровых технологий. – М.: Эксмо, 2019. - 419 с.
- 23. Семеновских Т.В. "Клиповое мышление" феномен современности [Электронный ресурс]. / Оптимальные коммуникации: эпистемический ресурс Академии медиаиндустрии и кафедры теории и практики общественной связности РГГУ. – Режим доступа: <http://jarki.ru/wpress/2013/02/18/3208/>(дата обращения: 14.10.2021).
- 24. Семеновских Т.В. Психолого-педагогические детерминанты академического мошенничества в исследовательских работах студентов // [Электронный ресурс]: Интернет-журнал «Науковедение», - 2013 №4(17). – Режим доступа: <http://naukovedenie.ru/PDF/61pvn413.pdf>
- 25. Т.В.Семеновских Феномен «клипового мышления» в образовательной вузовской среде. [Электронный ресурс]: Интернет-журнал «Науковедение». – 2014 №5(24). - режим доступа: [http://naukovedenie.ru.](http://naukovedenie.ru/)
- 26. В.А. Смирнов, И.М. Смирнова Геометрия с GeoGebra. Планиметрия /. М.: «Прометей», 2018. – 206 с.
- 27. Соколова С. А. Современные инновационно-информационные технологии в образовательном процессе / С. А. Соколова // NOVAINFO.RU. – 2015 № 36-1. – с. 187–191
- 28. Ускова А.В., Кейв М.А. Анимационные возможности компьютерной системы GeoGebra в обучении тригонометрии//Материалы научнопрактической конференции с международным участием «Информационные технологии в математике и математическом образовании»,15-16 ноября 2017 г., Красноярск 2017, - с.136-141.
- 29. Фунтиков Р.А. Обзор и сравнительный анализ динамических сред «Живая математика», «Математический конструктор» и «GeoGebra»// Молодой ученый. – 2018. - №33. – с.8-11.
- 30. Храповецкий И.В. Конфигурационный подход авторский блог, [Электронный ресурс]. – Режим доступа: <https://janka-x.livejournal.com/34117.html>
- 31. Шакирова, Л. Р. Проблемы визуализации математического знания при обучении геометрии в школе / Л. Р. Шакирова, К. Р. Галиаскарова, С. Р. Мухамедвалиева // Новые информационные технологии в образовании и науке. – 2019. № 2. – с. 80-86.
- 32. Шорина Т. В. Педагогическая технология визуализации учебной информации в высшей школе: дис. ... канд. пед. наук: 13.00.01. - Казань, 2017. - 169 с.
- 33. Экспериментальная математика в школе. Исследовательское обучение: коллективная монография / М.В. Шабанова, Р.П. Овчинникова, А.В. Ястребов, и др. ‒ М.: Издательский дом Академии Естествознания, 2016
- 34. GeoGebra [Электронный ресурс] : Графический калькулятор для функций, геометрии, статистики и 3D геометрии. – Режим доступа: [http://www.geogebra.com.](http://www.geogebra.com/)
- 35. Введение в GeoGebra. Методическое пособие по организации занятий с применением GeoGebra . – [Электронный ресурс]. – Режим доступа: <http://static.geogebra.org/book/intro-ru.pdf>
- 36. Онлайн сервис GeoGebra . [Электронный ресурс]. Режим доступа: <http://web.geogebra.org/>
- 37. Официальный видеоканал применения программы GeoGebra . [Электронный ресурс]. – Режим доступа: <https://www.youtube.com/user/GeoGebraChannel>
- 38. Тригонометрия. Сборник готовых анимационных рисунков к урокам тригонометрии. – [Электронный ресурс]. – Режим доступа: <https://www.geogebra.org/m/x7gcycqk>
- 39. Федеральный государственный образовательный стандарт среднего общего образования. Приказ Минобрнауки России от 17.05.2012 N 413 (ред. от 11.12.2020). - [Электронный ресурс]. – Режим доступа: <https://fgos.ru/fgos/fgos-soo/>
- 40. Концепция развития математического образования в Российской Федерации. Утверждена распоряжением Правительства Российской Федерации от 24 декабря 2013 г. № 2506-р. – [Электронный ресурс]. – Режим доступа:

<https://docs.edu.gov.ru/document/b18bcc453a2a1f7e855416b198e5e276/>

- 41. Федеральный закон "Об образовании в Российской Федерации" от 29.12.2012 N 273-ФЗ. - [Электронный ресурс]. – Режим доступа: [http://www.consultant.ru/document/cons\\_doc\\_LAW\\_140174/](http://www.consultant.ru/document/cons_doc_LAW_140174/)
- 42. Примерная основная образовательная программа среднего общего образования (Одобрена решением федерального учебно-методического объединения по общему образованию. Протокол от 28 июня 2016 г. № 2/16-з). - [Электронный ресурс]. – Режим доступа: <https://fgosreestr.ru/uploads/files/69794bfca0da4ae81cb56e282fa696a6.pdf>

# **Приложение A**

# **Конспект урока №2**

**Тема урока:** Определение синуса и косинуса, через координаты точки на числовой окружности

# **Цели урока:**

Познавательная:

- Сформировать понятия синуса и косинуса как абсциссы и ординаты точки на числовой окружности;

- Формировать умения вычислять значения синуса и косинуса стандартных углов;

- Сформировать умения исследовать область определения и множество значений тригонометрических функций.

#### Развивающая:

- развитие вычислительных умений, памяти и внимания;

- формировать пространственное воображение.

Воспитательная:

- формировать познавательный интерес к изучению математики.

Тип урока: урок открытия нового знания с применением интерактивной среды GeoGebra.

**Методы обучения**: объяснительно — иллюстративный, использование анимационных чертежей при объяснении нового материала, карточки для самостоятельной работы.

Ход урока:

# **Организационный момент:**

Приветствие, настрой на урок, вопросы по домашнему заданию.

# **Актуализация знаний:**

- Перед вами карточки, на которых изображены числовые окружности и разные значения (см. рис.15). Вам необходимо определить на числовой окружности точку, которая соответствует заданным числам.

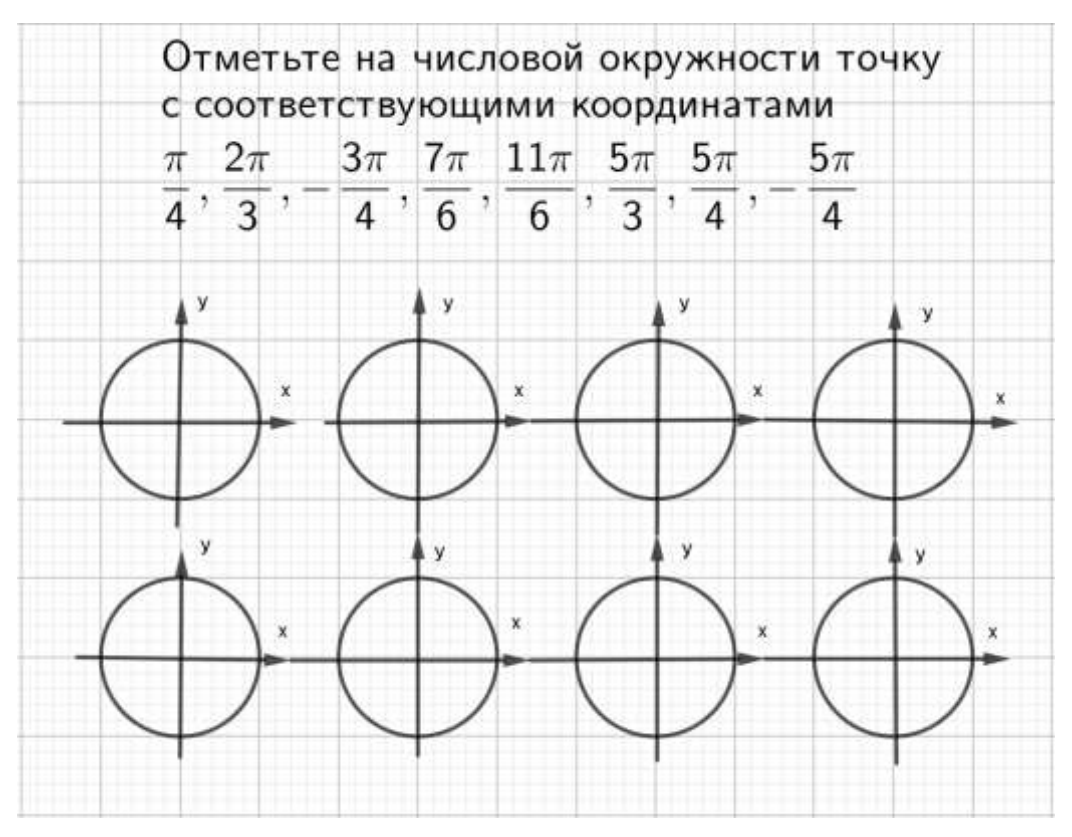

Рис. 16. Образец карточки для самостоятельной работы.

Проверка друг у друга по образцу (см. рис. 14-15)

#### Изучение нового материала:

- На числовой окружности отметим точку N с координатой на числовой окружности  $\frac{\pi}{4}$ . Но у каждой точки на окружности есть еще координаты х и у. Найдем координаты этой точки. Что для этого необходимо сделать? (Из точки N опустить перпендикуляры на ось х и у.) Пусть точка P является точкой пересечения с осью ОХ, а точка R с ОУ(см рис. 17a)

- Получаем отрезки OP=x, OR=y. Точка N(OP, OR)=(x,y). Воспользуемся таблицей на стр.40 учебника и найдем координату нашей точки. Чему она равна?

(N  $\left(\frac{\sqrt{2}}{2}, \frac{\sqrt{2}}{2}\right)$ ). Ну или по-другому: воспользуемся теоремой Пифагора для треугольника NOP, учитывая, что он прямоугольный и равнобедренный, получим  $OP^2 + NP^2 = ON^2$ ,  $2OP^2 = 1$ ,  $OP = \frac{\sqrt{2}}{2}$ , аналогично для OR. OR =  $\frac{\sqrt{2}}{2}$ .

Абсциссу точки N(t) называют косинусом числа t и обозначают cos t, а ординату синусом числа t обозначают sin t. Поэтому ось Y иногда называют осью синусов, а ось Х осью косинусов.

- Если N(t)=N (x, y), то x = cos t, y = sin t

аналогично можно найти синусы и косинусы других точек со  $\overline{M}$ стандартными координатами. Посмотрите на рисунок (см. рис 17) и разберем каждый из случаев.

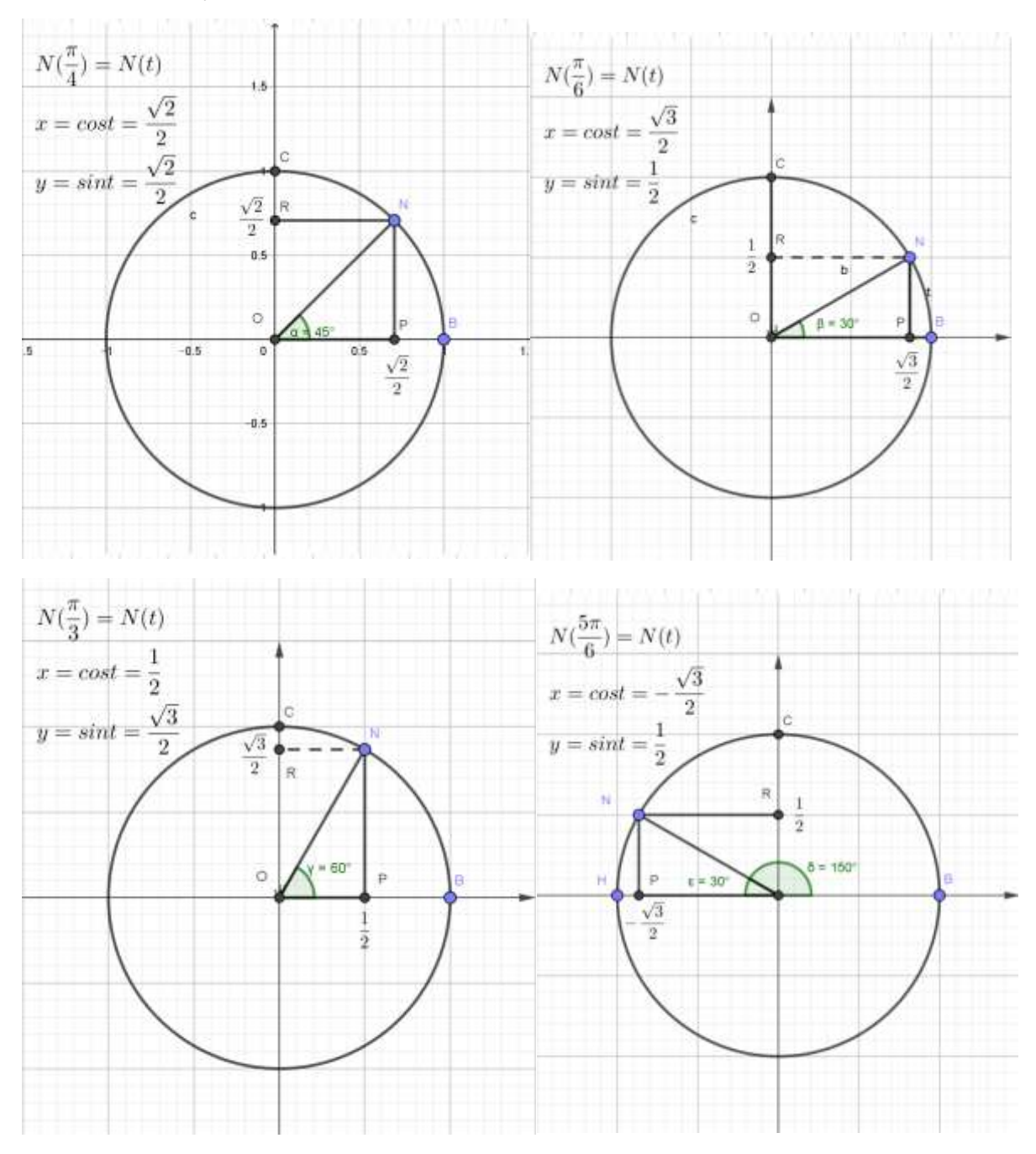

Рис. 17. Шаблоны для определения синуса и косинуса для табличных значений t

- Потренируемся находить значения тригонометрических функций.

Задание: вычислить sin t и cos t если t= $\frac{\pi}{2}$ , t=0, t= $\frac{3\pi}{2}$ , t=- $\frac{\pi}{4}$  $\frac{\pi}{4}$ , t= $\frac{\pi}{6}$  $\frac{\pi}{6}$ , t= $-\frac{5}{6}$  $\frac{3\pi}{6}$ . При этом можно воспользоваться нашими шаблонами. Ученики по двое выходят к доске и решают задание с объяснением.

#### **Закрепление изученного материала**

-Думаю, теперь мы с вами готовы сформировать модель полной тригонометрической окружности, которой мы будем пользоваться для решения множества задач по тригонометрии. Давайте разделимся на четыре группы, первая группа( самая слабая) возьмет точки со стандартными координатами из первой четверти, вторая – из второй, третья – из третьей, четвертая – из четвертой и посчитайте значения синуса и косинуса для каждой из этих точек.

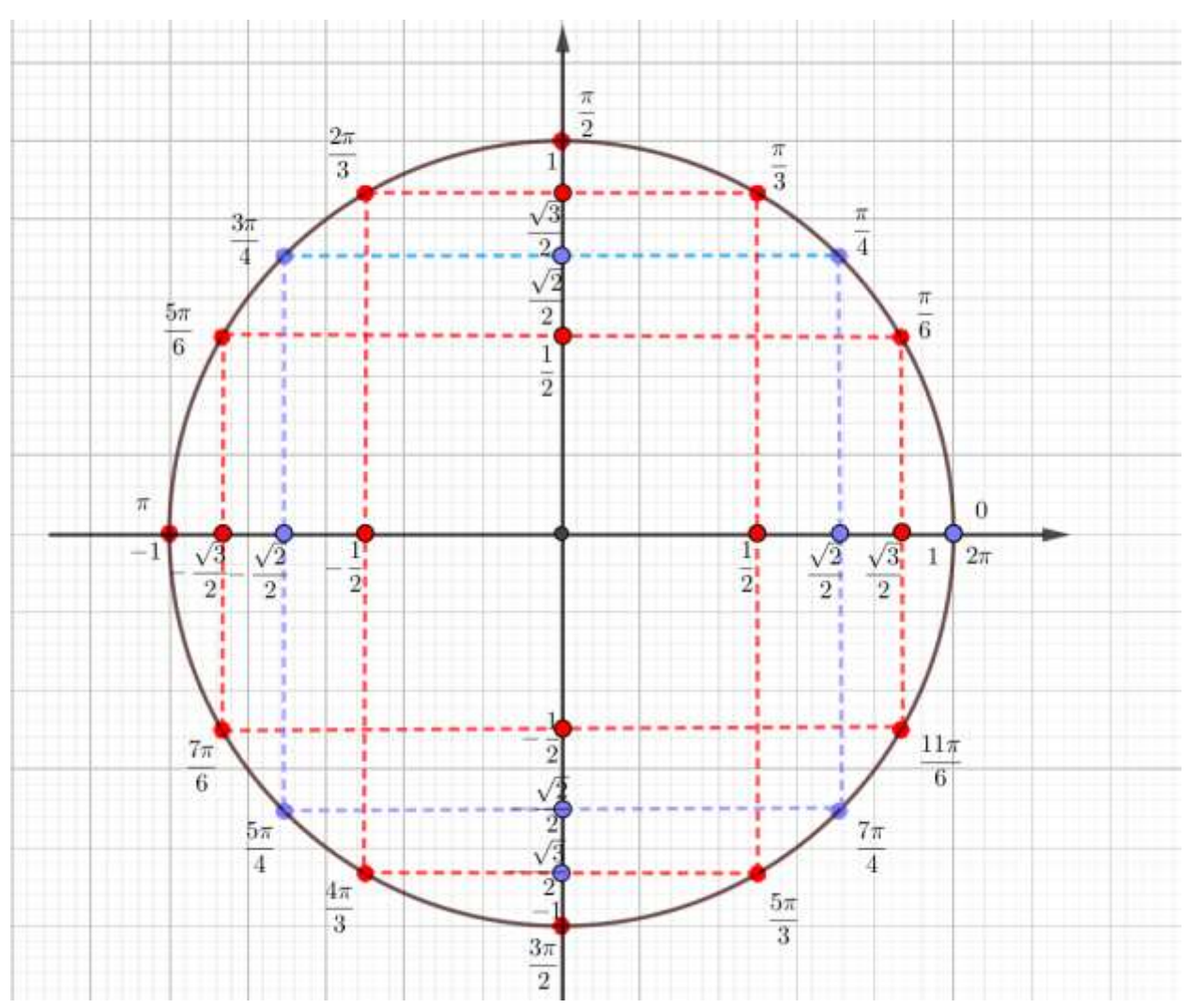

**Рис. 18 Модель числовой окружности со значениями синусов и косинусов**

Учащиеся разбиваются на группы и находят значения синуса и косинуса для точек со стандартными координатами. Учитель рисует на доске заготовку тригонометрической окружности, затем учащиеся ( по одному из каждой группы) по очереди выходят к доске и заполняют каждую из четвертей.

Итак, у нас получилась числовая окружность со стандартными точками и значениями синусов и косинусов в этих точках (см. рис 18).

#### **Итоги урока:**

Еще раз повторяем вместе с учащимися, что такое синус и косинус

#### **Домашнее задание:**

По учебнику с.44-48 изучить теоретический материал и решение примеров 1- 2; решить № 6.1-6.4(а), №6.6(б) №6.9(б) Изготовить модель числовой окружности.

#### **Приложение B**

#### **Конспект урока №3**

Тема урока: Функции y=sin x, y= cos x, их графики и свойства.

Цели урока:

#### **Познавательная:**

- $\Box$  Изучение свойств функций:  $y = \sin x$ ,  $y = \cos x$
- Формирование практических навыков построения графика функции  $y = \sin x$ ,  $y = \cos x$

#### **Развивающая:**

Развитие интереса к обучению математики.

#### **Воспитательная:**

Содействие в воспитании активности, толерантности и общительности.

**Тип урока**: открытия новых знаний с применением интерактивной среды GeoGebra.

#### **Организационный момент.**

-Приветствие учащихся, проверка готовности к уроку и выполнения домашнего задания.

#### **Актуализация знаний**

Давайте вспомним стандартные значения тригонометрических функций и заполним следующую таблицу:

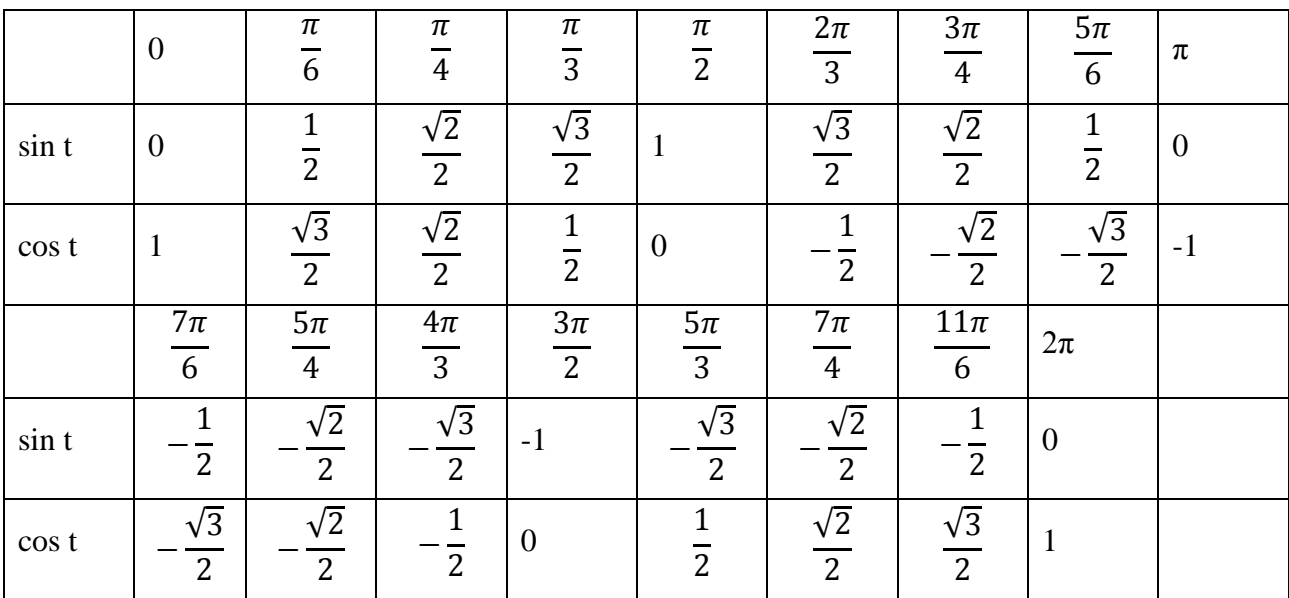

**Таблица 9.** Значение синусов и косинусов стандартных углов.

Проверив себя при помощи следующего теста:

# Табличные значения тригонометрических функций

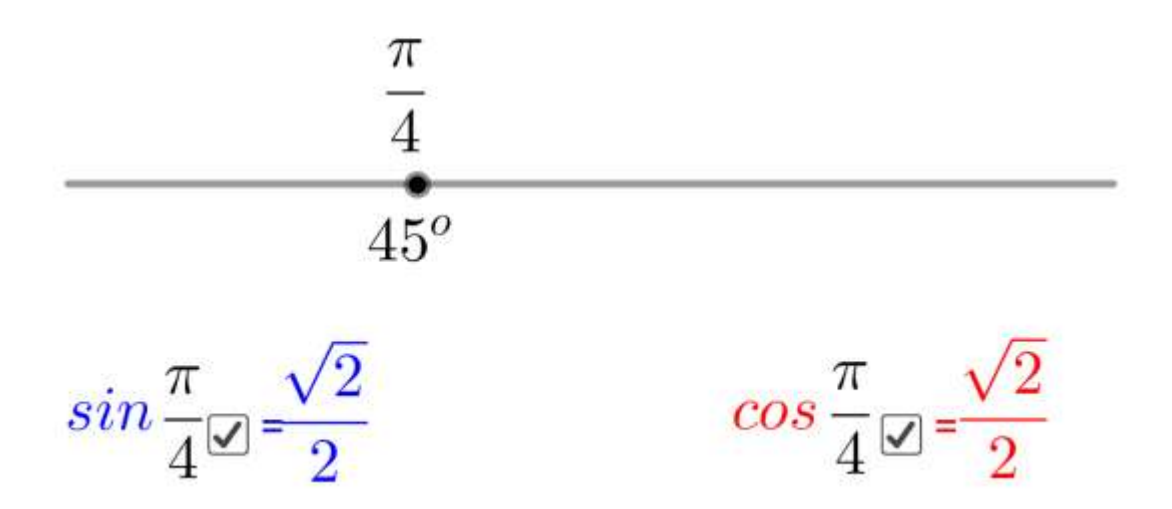

**Рис.19 Тест, проверяющий знание стандартных значений синуса и косинуса. (Использован файл Р.3.9-Тест-ТабличныеЗначения-Ц из альбома https://www.geogebra.org/m/x7gcycqk )**

Мы говорили с вами о стандартных значениях, координаты х и у существуют у каждой точки на окружности, причем для каждой точки единственные. Как мы называем такую зависимость? (Функциональная) А что будет происходить с координатами точек, когда мы обойдем окружность полностью? (они будут повторяться) Как мы называем такое свойство функции? (Периодичность). Давайте попробуем построить зависимость координаты у (или синуса) от координаты t. Взгляните на рисунок. (Для демонстрации используется рисунок РЗ.10синусоида **ИЗ** альбома «Тригонометрия» https://www.geogebra.org/m/x7gcycqk)

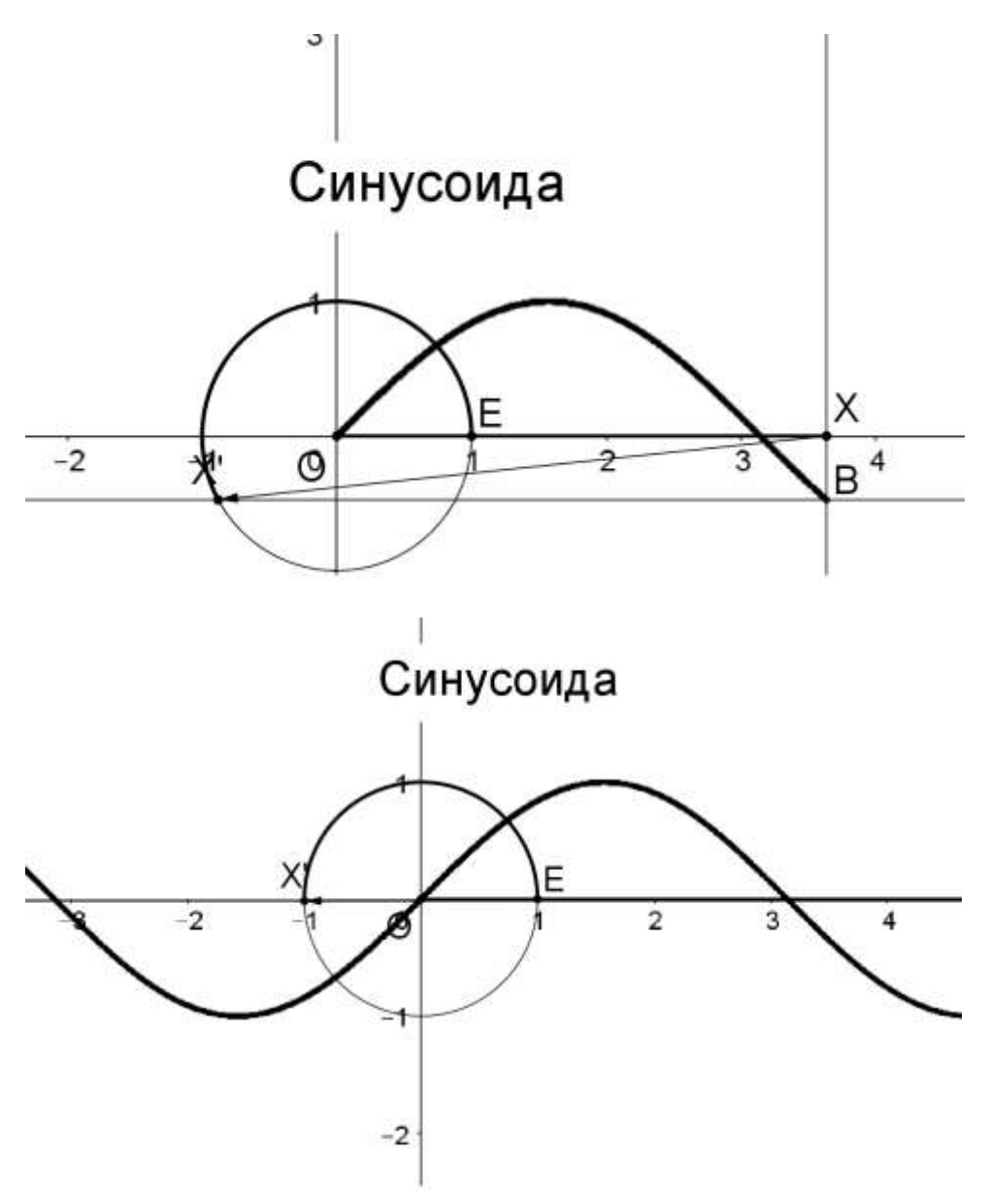

Рис. 20 Процесс вычерчивания синусоиды по рисунку Р.3.10-СИНУСОИДА-1из альбома «Тригонометрия». https://www.geogebra.org/m/x7gcycqk )

Мы видим, что значение координаты t откладывается по оси X, и каждому значению этой координаты ставится в соответствие значение синуса (см. рис. 20). Заметим, что процесс вычерчивания графика напоминает следующий образ: на числовую окружность намотана числовая ось в виде тонкой, но упругой проволоки, тогда вычерчивание графика - это процесс снятия витков этой проволоки с окружности и растягивания их вдоль оси Х. Давайте отметим на получившемся графике точки со стандартными значениями. Делаем вывод - эти точки являются неотъемлемой частью графика функции  $y = \sin x$  (см. рис.21).

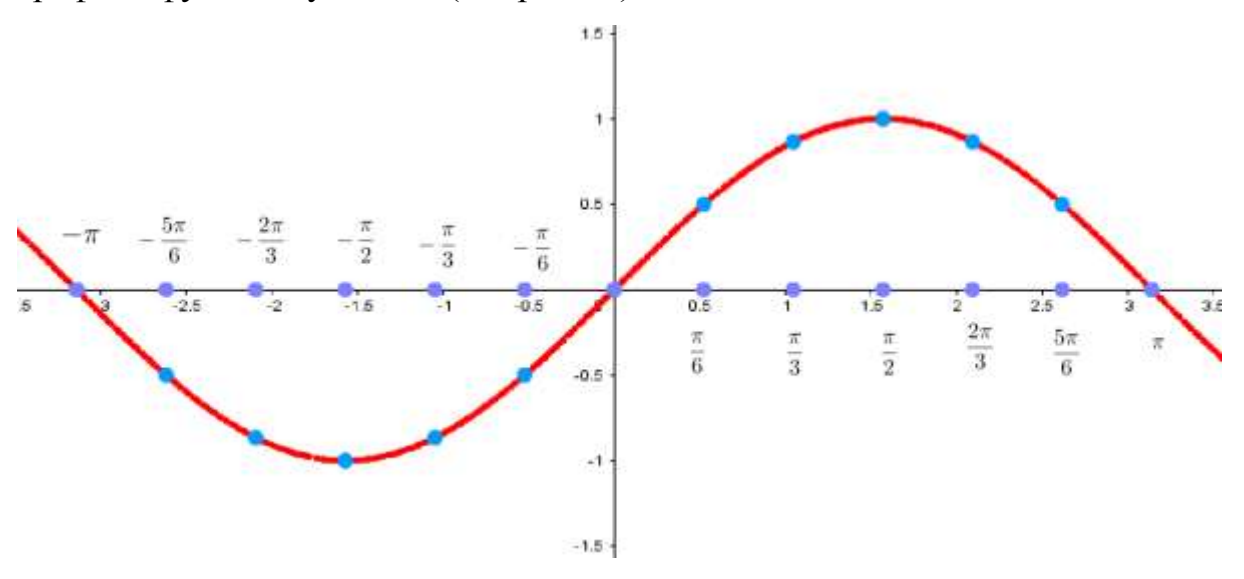

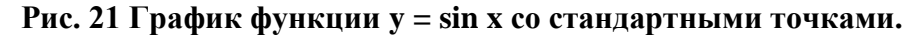

Теперь рассмотрим аналогичное построение графика функции  $y = cos x$ . По оси X откладывается значение координаты t по окружности, а по оси Y - значение косинуса (см. рис. 22). Точно также стандартные точки принадлежат графику функции. Для удобства, расположим оба графика на одной координатной плоскости (см. рис 23). Скажите, какой физический процесс напоминает вид этих графиков? (Колебания). Верно, и поэтому все колебательные процессы описываются при помощи этих функций.

Можно заметить, что графики функций y = cos x и y = sin x являются одной и той же линией, смещенной относительно самой себя вдоль оси Х. Это не случайно, и мы обязательно вернемся к этому на одном из следующих занятий.

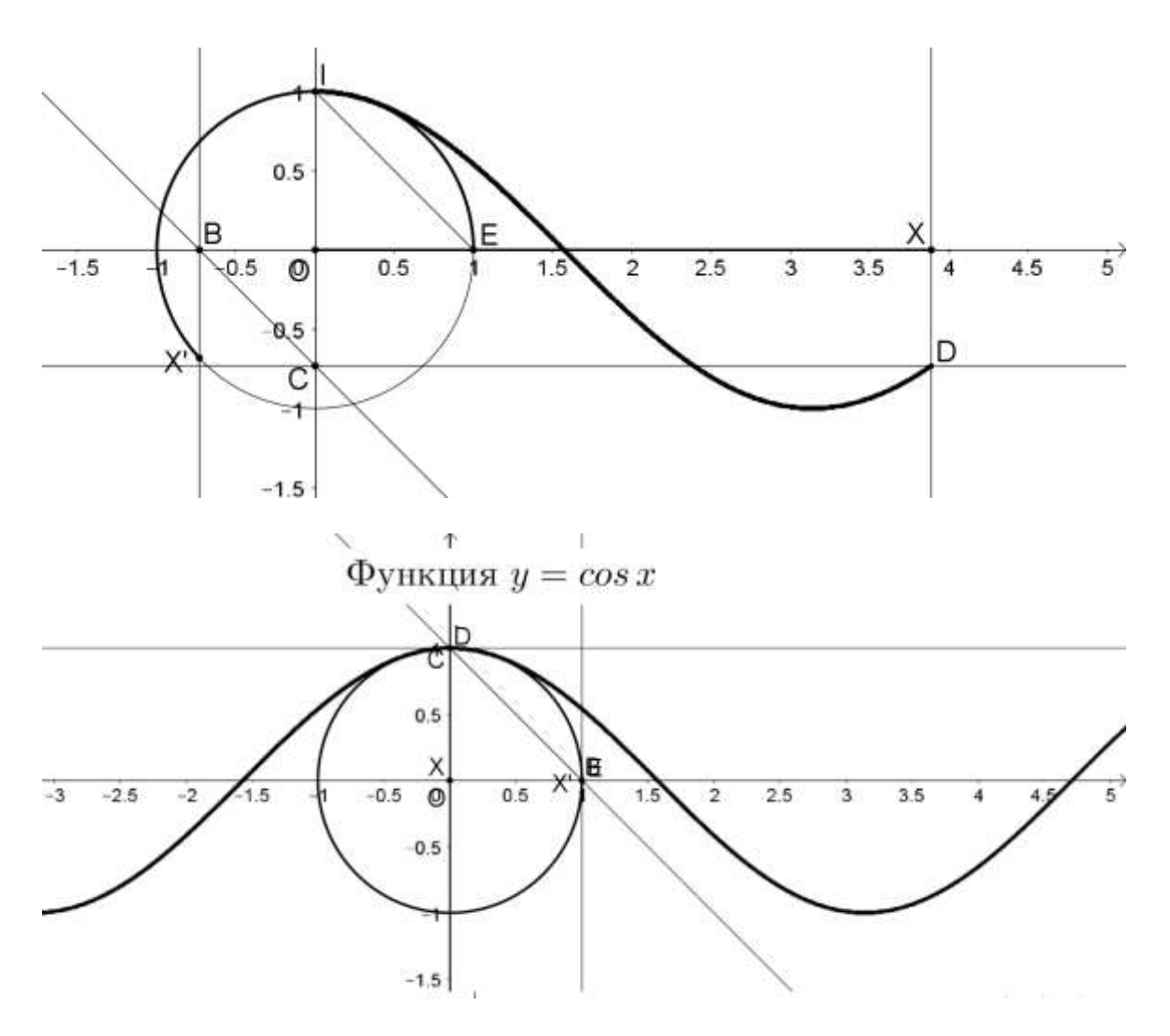

**Рис. 22 Процесс вычерчивания графика y = cos x с использованием анимационного рисунка «Р.3.11-Функция кос» из альбома «Тригонометрия». <https://www.geogebra.org/m/x7gcycqk> )**

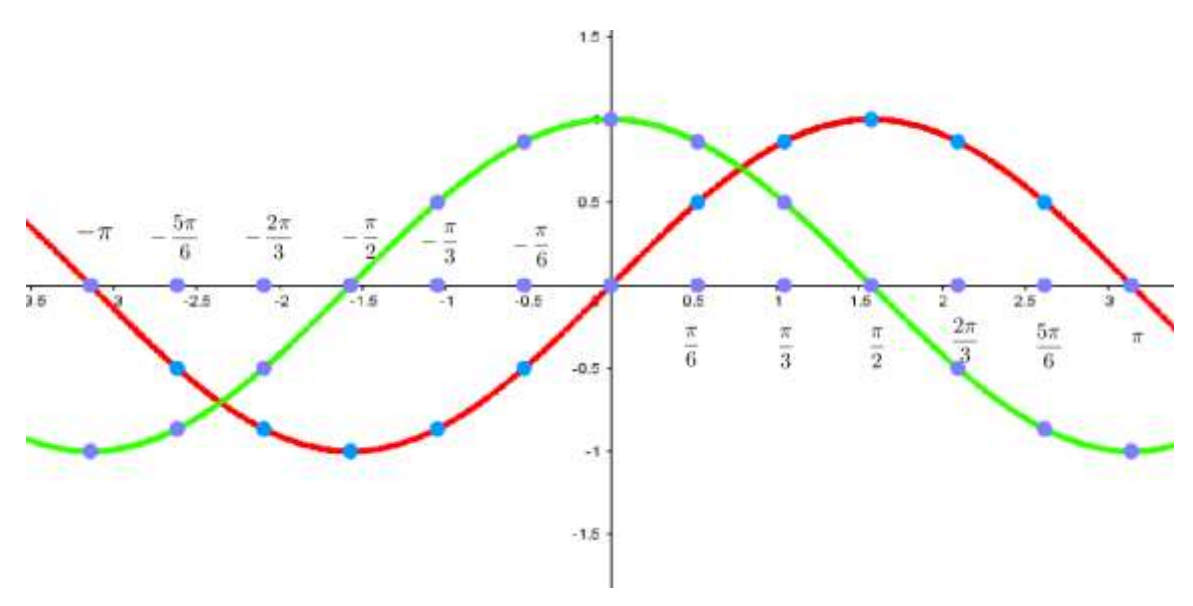

**Рис. 23 Графики функций y = sin x и y = cos x со стандартными точками.**

А теперь по рисунку 23 сформулируем свойства данных функций.

Какова область определения данных функций? ((-∞;+∞), так как у каждой точки, расположенной на числовой окружности существуют координаты х и у, а следовательно каждой точке на числовой окружности можно поставить в соответствие значение синуса и косинуса).

Какова область значений этих функций? ([-1; 1]).

Что можно сказать про наибольшее и наименьшее значения этих функций?  $(y_{\text{Hau6}}=1, y_{\text{HauM}}=-1).$ 

Какой вывод из этого следует? (Функции ограничены и сверху и снизу).

Непрерывны ли данные функции? (Да, они непрерывны).

А теперь назовем свойства, отличающиеся у данных функций. Что мы можем сказать о четности/нечетности данных функций? (Функция y = sin x нечетная, так как ее график симметричен относительно начала координат, а функция  $y = \cos x$  - четная, так как ее график симметричен относительно оси Y).

Каковы промежутки возрастания и убывания данных функций? (Функция  $y = \sin x$  возрастает на отрезке  $\left[-\frac{\pi}{2} + 2\pi k; \frac{\pi}{2} + 2\pi k\right]$ , и убывает на отрезке  $\left[\frac{\pi}{2}+2\pi k;\frac{3\pi}{2}+2\pi k\right]$ , а функция y=cos x возрастает на отрезке  $[-\pi + 2\pi k; 2\pi k]$  и убывает на отрезке [2 $\pi k; \pi + 2\pi k$ ]).

Для удобства сведем все свойства в одну таблицу (слайд с таблицей 3).

#### Закрепление изученного материала

Решаем у доски и в тетрадях задания из учебника  $10.1(a, 6) - 10.4(a, 6)$ , 10.6 (а, б), 11.1(а, б) – 11.2(а, б), 11.6(а, б). Учащиеся выходят к доске парами с объяснением решают залания. при необходимости  $\overline{M}$ используя построенные графики функций.

#### Домашнее задание

Изучить по учебнику на стр. 65 - 68, 70 - 72 теоретический материал, выполнить задания 10.4 (в, г), 10.6 (в, г), 11.6 (в, г).

# Приложение С

# Конспект урока №4

Тема урока: "Преобразование графиков тригонометрических функций"

# Цели урока:

# Познавательные:

Развивать умения строить смешенные графики по аналитическому заданию функции и наоборот -формировать аналитическое представление известной функции по представленному графику.

Формировать умения преобразовывать графики тригонометрических функций на координатной плоскости в зависимости от коэффициентов.

# Развивающие

Развитие познавательного интереса у учащихся

# Воспитательные

Воспитание самостоятельности, толерантности и трудолюбия.

# Организационный этап.

Приветствие. Настрой на занятие математикой. Вопросы по домашнему заданию.

# Актуализация знаний

Давайте вспомним, как изменяется аналитическая запись функции при смещении графика функции вдоль оси Х или Ү. Рассмотрим уже изученные нами функции. На слайдах показываются линейная, квадратичная функции, обратная пропорциональность, функции  $y = \sqrt{x}$ ,  $y = \sqrt[3]{x}$ ,  $y = x^3$  учащиеся отвечают как будет записываться формула смещенной функции, и наоборот по предоставленной формуле - называют изначальную функцию и в какую сторону и вдоль какой оси будет смещен график. После чего формируется обобщенное правило: при смещении графика функции вдоль оси Х влево на а, в аналитической формуле вместо х появляется выражение  $(x + a)$ , то есть запись приобретает вид  $y = f(x+a)$ , а вправо –  $y = f(x-a)$ . При смещении вдоль оси Y вверх на а, в аналитической записи к самой функции прибавляется а, то есть аналитическая запись приобретает вид y = f(x) +a, а если вниз, то  $y = f(x) - a$ .

Теперь попробуем применить полученное правило для тригонометрических функций. Рассмотрим рисунок (см. рис. 24). Для демонстрации используется анимационный рисунок «Р.3.24\_sinx+a-Ц» из альбома «Тригонометрия». **<https://www.geogebra.org/m/x7gcycqk>**

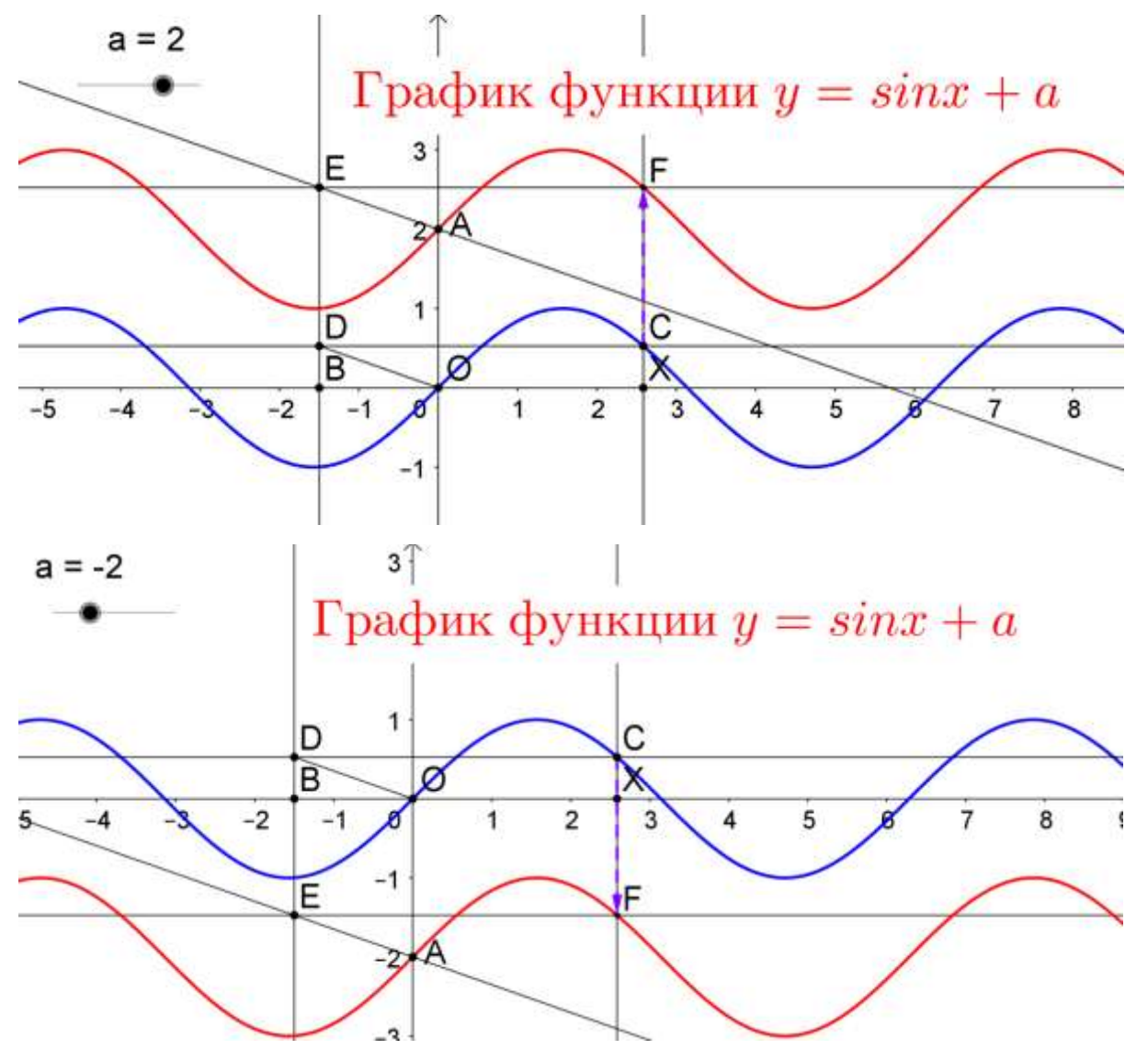

**Рис.24 Построение смещения графика функции y = sin x вдоль оси Y вверх и вниз на число 2.**

Как видим, тригонометрические функции, смещенные вдоль оси Y, записываются как  $y = \sin x + a$  или  $y = \cos x + a$ , причем график смещается вниз, если  $a < 0$  и вверх, если  $a > 0$ .

Рассмотрим теперь смещение графика вдоль оси X (см. рис.25). Для этого используем анимационный рисунок «P.3.25 sin(x+a)-Ц» из альбома «Тригонометрия». **<https://www.geogebra.org/m/x7gcycqk>**

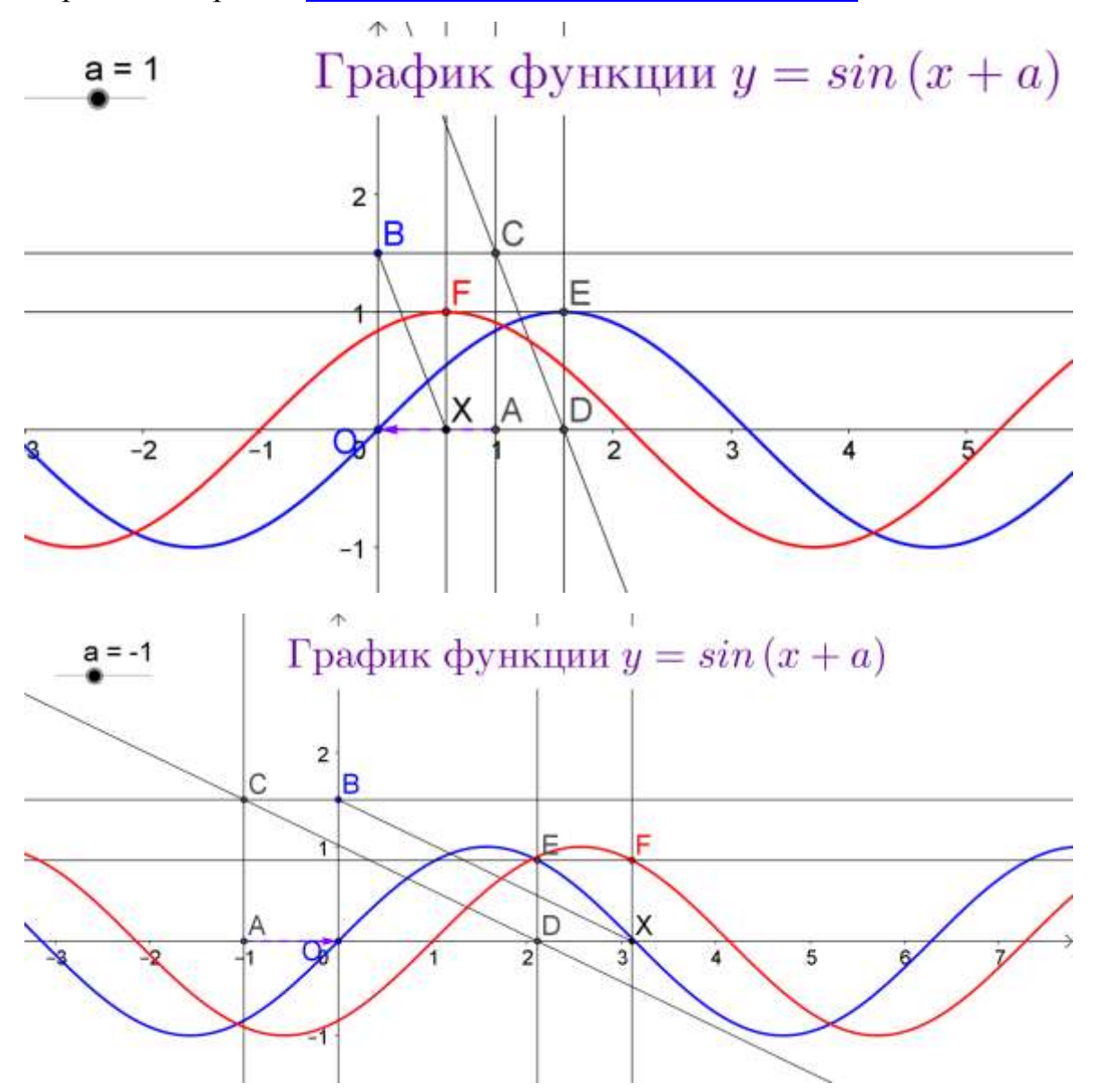

**Рис. 25 Построение смещения графика функции y = sin x вдоль оси X влево и вправо на число 1.**

Заметим, что аналитическая запись функции, смещенной вдоль оси X выглядит следующим образом: y = sin(x+a) или y = cos(x+a). Причем, при a < 0 график будет смещаться вправо, а при a > 0 график будет смещаться влево.

Ну и наконец, нам осталось рассмотреть еще два случая изменения графика тригонометрической функции:  $y = a \sin x$  и  $y = \sin ax$ , то есть, когда сама тригонометрическая функция умножается на число «а», и когда
умножается на число «а» аргумент тригонометрической функции. Для этого воспользуемся еще двумя анимационными моделями.

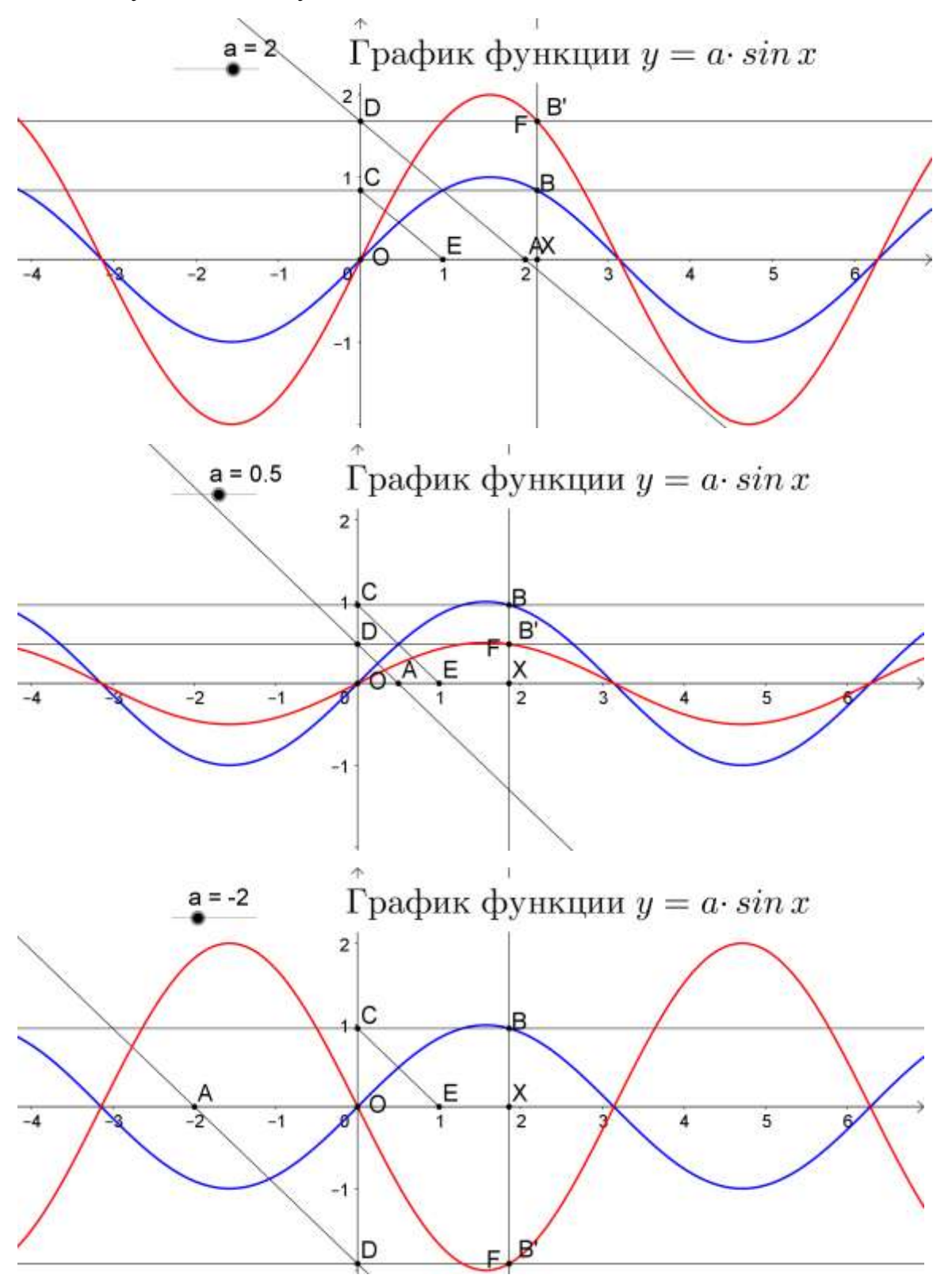

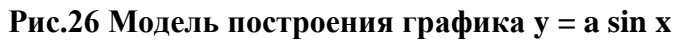

Заметим закономерность, при умножении функции на число «а», наибольшее и наименьшее значения меняются на «а» и «-а» соответственно

вместо 1 и (-1). И область значений становится [-|a|; |a|]. При этом, если функция умножается на отрицательное число, то график «переворачивается», то есть промежутки возрастания и убывания меняются местами (см. рис. 26).

И теперь рассмотрим случай, когда аргумент функции умножается на число «а».

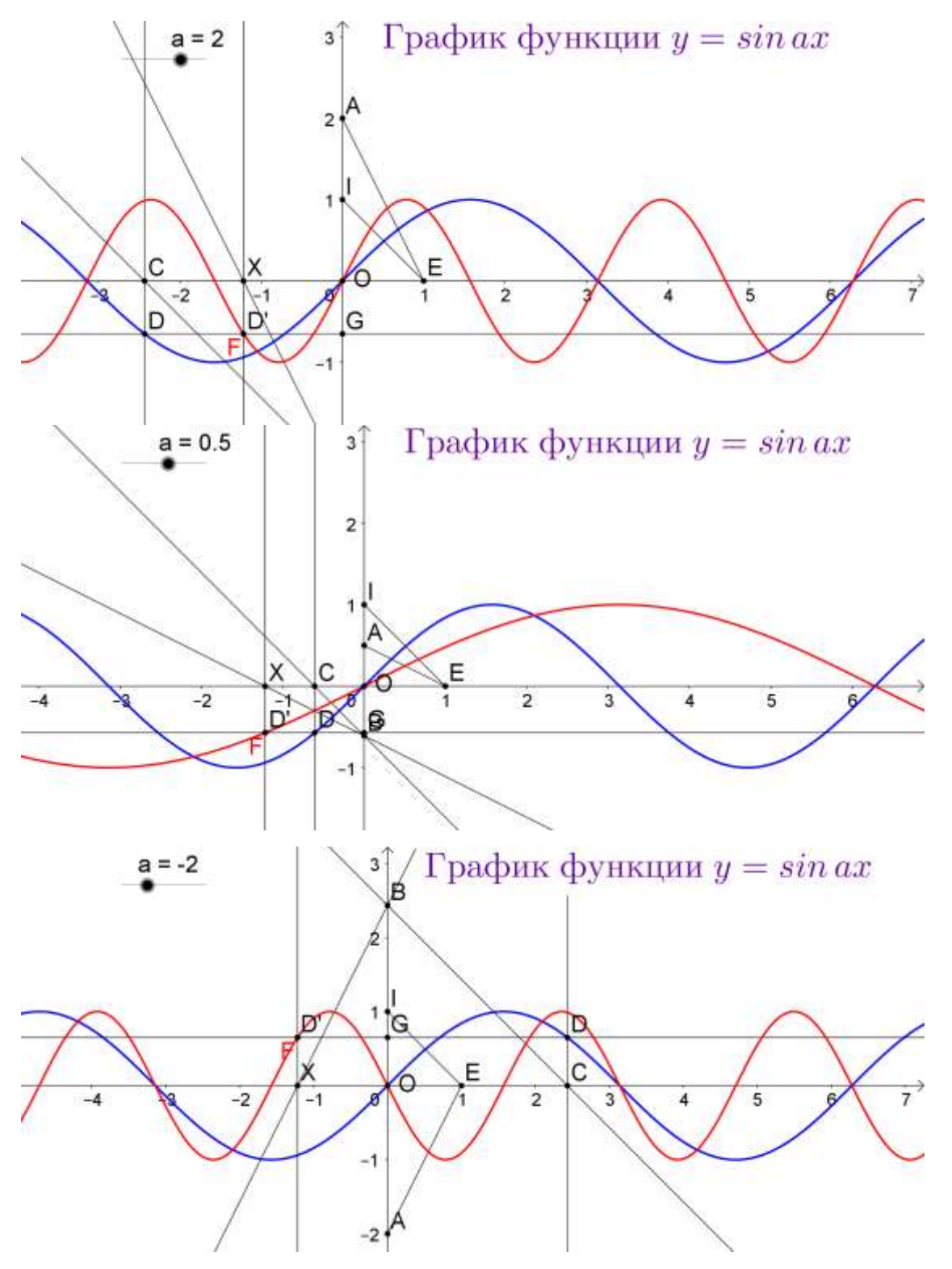

Рис. 27 Модель построения графика функции y = sin ax.

Посмотрев на данный рисунок, скажите, что происходит с функцией при умножении ее аргумента на число «а»? (Изменяется период функции).

Верно, и стоит заметить, что он становится равным  $\frac{2\pi}{a}$ . При этом, если  $|a| > 1$ , то период уменьшается, функцию можно сравнить с пружинкой, которая сжимается, прижимаясь к оси Y. А при  $|a| < 1$ период наоборот, увеличивается, словно мы растягиваем пружину от оси Ү. Пожалуй, особый интерес представляют случаи, когда период меняется в целое количество раз, при  $a = 2, 3, 4...$  уменьшается в 2, в 3, в 4 и т.д. раз, а при  $a = \frac{1}{2}, \frac{1}{3}, \frac{1}{4}$ ... соответственно увеличивается в 2, в 3, в 4 и т.д. раз. Особый случай, когда  $a = 0$ , и график  $y = \sin ax$  вырождается в прямую  $y = 0$ , а график  $y = \cos ax$  в прямую  $y = 1$ . И еще, заметим, что при  $a < 0$ , функция  $y = \sin ax$ «переворачивается», меняясь на противоположную, а функция у = cos ах остается такой же, как вы думаете, почему? (Потому что косинус является функцией четной).

## Закрепление изученного материала

Используя модели преобразования графиков, построить графики следующих функций:

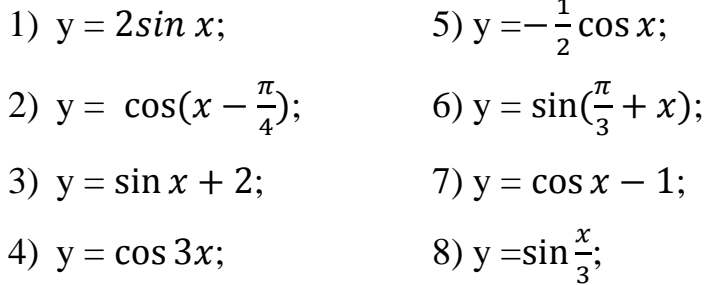

Что не успеем выполнить в классе - доделаете дома.